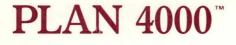

The MESSENGER<sup>™</sup> Electronic Mail Program User's Manual

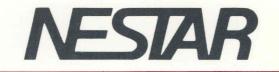

# NESTAR SYSTEMS, INCORPORATED

PLAN 4000 (TM)

THE MESSENGER (TM) ELECTRONIC MAIL PROGRAM

USER'S MANUAL

#### DISCLAIMER OF WARRANTIES

The information in this document has been carefully reviewed and is believed to be reliable; nevertheless, Nestar Systems, Incorporated makes no warranties, either express or implied, with respect to this manual or with respect to the software described in this manual, its quality, performance, merchantability, or fitness for any particular purpose. The entire risk as to its quality and performance is with the buyer. The software herein is transferred "AS IS".

Nestar Systems, Incorporated, reserves the right to make changes to any products described herein to improve their functioning or design. Nestar programs are licensed products whose use is defined in the Nestar System Software License Agreement. Server Programs usually require a separate license for each machine on which they run.

In no event will Nestar Systems, Incorporated be liable for direct, indirect, incidental, or consequential damages at law or in equity resulting from any defect in the software, even if Nestar Systems, Incorporated has been advised of the possibility of such damages. Some states do not allow the exclusion or limitation of implied warranties or liability for incidental or consequential damages, so the above limitation or exclusion may not apply to you.

The Regents of the University of California, Apple Computer, Inc. and International Business Machines, Inc., make no warranties, either express or implied, regarding the computer software programs described herein, their merchantability or their fitness for any particular purpose. UCSD, UCSD Pascal, and UCSD p-System are all trademarks of the Regents of the University of California.

This document is copyrighted and all rights are reserved. This document may not, in whole or part, be copied, photocopied, reproduced, translated, or reduced to any electronic medium or machine readable form without prior consent, in writing, from Nestar Systems, Incorporated.

Copyright 1981, 1982, 1983 by Nestar Systems, Inc. 2585 E. Bayshore, Palo Alto, California, 94303 (415) 493-2223 Telex 171420 Nestar PLA

Publication Number SH40-0204-0 All rights reserved.

ii

#### How to Use This Manual

The Messenger (TM) electronic mail program allows users of the PLAN 4000 (TM) System to send messages to one or more of the users on the same or any connected network. This software features comprehensive English prompts and "Help" displays which make it easy to use.

The PLAN 4000 System supports The Messenger electronic mail program under a number of microcomputer operating systems (environments). this is the case. our documentation Since assumes that you have already read these manuals written by thè manufacturer of your microcomputer explaining the use of your computer under the operating system you intend to be using. In the body of this manual we describe how the mail system works. When it is necessary to provide specific instructions for particular environments, we do so in the appendix for that environment (found at the end of this manual).

Since the network takes over communication with the File Server for you, you don't need to have knowledge of network file management to use this application. However, there are introductory manuals and guides which we would like all users to be familiar with in order to be comfortable while operating their workstation. If you have not already read these manuals, be aware that you can refer to them when you come across concepts or situations concerning the network that you are unfamiliar with. HOW TO

The recommended PLAN 4000 manuals are:

File Server User's Manual

File Server User's Guide for your environment

General Information Manual

About This Manual:

Chapter 1 is an introductory overview. It defines the different components of a message and describes the stages the message goes through between its creation by the sender and its final disposition by the recipient. The procedures the user follows in order to send a message are also introduced here.

Chapter 2 explains how the mail program is started up and provides a breakdown of its different levels: the command level, the incomming level, and the outgoing level.

Chapter 3 explains in detail how to send and receive mail. Each of the commands and options relevant to sending and receiving mail is explained in detail here.

Chapter 4 explains how to file mail. Each of the options and commands relevant to filing mail is explained in detail here. Mail can also be printed on а shared printer (if your installation has the Print Server subsystem), or on a local printer through use of the "Write" command. This capability is also discussed in Chapter 4.

Chapter 5 explains how to make use of filed mail. The "Forwarding" capability of the mail system is explained here. Filed mail can be printed on a shared or local printer. This

iv

capability is introduced here and detailed in the appendices for the various environments.

NOTE: Chapters 2-5 contain tables of commands and options. The table in Chapter 2 shows all commands and options and explains which level they are issued from and what they do. The tables in Chapters 4 and 5 include only those commands and options relevant to the topics for those chapters.

Chapter 6 covers other commands which you can use when running this software. For instance, there are a number of "HELP" displays which privide on-line documentation for the user.

Chapter 7 contains instructions for setting defaults which will cause the Mail program to run automatically when the system is started up and which will cause the mail program to automatically execute the function of the user's choice.

Chapter 8 contains instructions intended for programmers who are using this software in combination with other programs. This chapter describes the Nestar CVAL convention, which makes chaining of programs possible.

Mail subsystem installers and system managers should read this User's Manual as well as the Messenger Installation and Operations Manual.

The material in this document applies to Version 2.2 of the Messenger software.

We welcome criticisms and suggestions. Forms for reporting program and documentation errors or inadequacies are provided at the back of this manual.

1 **`** (

## Contents

| Disclaimer ii            |                                                                                                    |                                    |  |  |
|--------------------------|----------------------------------------------------------------------------------------------------|------------------------------------|--|--|
| How to                   | o Use This Manual                                                                                                    | iii                                |  |  |
| Conter                   | nts                                                                                                    | vii                                |  |  |
| Chapte                   | er l Introduction                                                                                                    |                                    |  |  |
| 1.1 7<br>1.2 7           | What is a Message?<br>The Progress of a Message<br>The Storage of a Message<br>Using The Messenger: An Example                                                    | 1-1<br>1-2<br>1-3<br>1-4           |  |  |
| Chapte                   | er 2 Using The Messenger                                                                                                    |                                    |  |  |
| 2.1<br>2.2<br>2.3        | Getting Started<br>Automatic Startup and Read<br>What Happens When the Messenger Software<br>is Started Manually<br>The Messenger's Three Levels<br>General Rules | 2-1<br>2-1<br>2-2<br>2-2<br>2-7    |  |  |
| Chapte                   | er 3 Sending and Receiving Mail                                                                                                    |                                    |  |  |
| 3.1<br>3.2               | The READ Command<br>The Incoming Mail Menu<br>The K(eep) Menu Item<br>Reading Registered (Return Receipt)                                                         | 3-1<br>3-3<br>3-6                  |  |  |
| 3.4<br>3.5<br>3.6<br>3.7 | Mail<br>The CHECK Command<br>The SEND Command<br>The Outgoing Mail Menu<br>The S(end) Menu Item<br>Using Text Files                                               | 3-6<br>3-8<br>3-10<br>3-13<br>3-14 |  |  |
| Chapter 4 Filing Mail    |                                                                                                    |                                    |  |  |
| 4.0                      | Filing Commands                                                                                                    | 4-1                                |  |  |

| 4.1                             | The F(ile) Menu Item                 | 4-2  |  |
|---------------------------------|--------------------------------------|------|--|
| 4.2                             | The CLASSIFY Command                 | 4-4  |  |
| 4.3                             | Specifying Messages in the Mail File | 4-5  |  |
| 4.4                             | The DECLASSIFY Command               | 4-9  |  |
| 4.5                             | The RENAME Command                   | 4-10 |  |
| 4.6                             | The SHOW CLASSES Command             | 4-11 |  |
| 4.7                             | The DELETE Command                   | 4-12 |  |
| 4.8                             | The UNDELETE Command                 | 4-12 |  |
| Chapt                           | er 5 Using Filed Mail                |      |  |
| 5.0                             | The DISPLAY Command                  | 5-1  |  |
| 5.1                             | The HEADERS Command                  | 5-3  |  |
| 5.2                             | The ANSWER Command                   | 5-4  |  |
| 5.3                             | Header Line Suggestions Supplied by  |      |  |
|                                 |                                      | 5-5  |  |
| 5.4                             | The FORWARD Command                  | 5-6  |  |
| 5.5                             | The FORWARD Header                   | 5-6  |  |
| 5.6                             | Header Line Suggestions for FORWARD  | 5-7  |  |
| 5.7                             | The RESEND Command                   | 5-8  |  |
| 5.8                             | The WRITE Command                    | 5-9  |  |
| 5.9                             | The PRINT Command                    | 5-11 |  |
| Chapt                           | er 6 Other Commands                  |      |  |
| 6.0                             | Other Commands                       | 6-1  |  |
| 6.1                             | The CLEAR Command                    | 6-1  |  |
| 6.2                             | The HELP Command                     | 6-2  |  |
| 6.3                             | The "?" Command                      | 6-2  |  |
| 6.4                             | The NEWS Command                     | 6-2  |  |
| 6.5                             | The INFO Command                     | 6-3  |  |
| 6.6                             | The NET Command                      |      |  |
| 6.7                             | The SHOW Command                     |      |  |
| 6.8                             | The QUIT Command or Menu Item        | 6-4  |  |
| Chapter 7 Tailoring Your System |                                      |      |  |
| 7.0                             | Automatic Startup                    | 7-1  |  |
| 7.1                             | NESTAR.START                         | 7-1  |  |
| 7.2                             | DEFAULTS.TEXT                        |      |  |
| 7.3                             | Access, Usage, and Protection        |      |  |
|                                 |                                      |      |  |

l

Chapter 8 The Nestar CVAL Convention

| 8.0<br>8.1<br>8.2<br>8.3                                                             | CVAL<br>Format of CVAL String                                                  | 8-1<br>8-1<br>8-2<br>8-2 |  |
|--------------------------------------------------------------------------------------|--------------------------------------------------------------------------------|--------------------------|--|
| Appendix A Using the Messenger Program<br>in the Apple // Pascal Environment         |                                                                                |                          |  |
| A.0                                                                                  | Introduction                                                                   | A <b>-</b> 1             |  |
| A.1                                                                                  | 0                                                                              | A-1                      |  |
| A.2                                                                                  | Invoking the Mail Program Automatically                                        |                          |  |
| A.3                                                                                  | Upon Start Up of Your Workstation<br>Proper Syntax for File Names When Storing |                          |  |
| A.J                                                                                  | and Using Text Files                                                           |                          |  |
| A. 4                                                                                 | Printing Messages on a Local Printer                                           |                          |  |
| A.5                                                                                  |                                                                                | A <b>-</b> 5             |  |
| Appendix B Using the Messenger Program<br>in the Apple /// SOS Environment           |                                                                                |                          |  |
| B.O                                                                                  | Introduction                                                                   | B-1                      |  |
| B.1                                                                                  | Invoking the Mail Program                                                      | B <b>-</b> 1             |  |
| B.2                                                                                  | Invoking the Mail Program Automatically                                        |                          |  |
| в.3                                                                                  |                                                                                | B-2                      |  |
| B•2                                                                                  | Proper Syntax for File Names When Storing<br>and Using Text Files              |                          |  |
| <b>B.</b> 4                                                                          |                                                                                | B-4                      |  |
| B.5                                                                                  | Freezing the Screen Display                                                    | <b>B-</b> 5              |  |
| Appendix C Using the Messenger Program<br>in the IBM PC UCSD p-System<br>Environment |                                                                                |                          |  |
| C.0                                                                                  | Introduction                                                                   | C-1                      |  |
| C.1                                                                                  | Invoking the Mail Program                                                      | C-1                      |  |
| C.2                                                                                  | Invoking the Mail Program Automatically                                        |                          |  |
|                                                                                      | Upon Start Up of Your Workstation                                              | C-2                      |  |

## CONTENTS

C.3 Proper Syntax for File Names When Storing and Using Text Files ..... C-3
C.4 Printing Messages on a Local Printer... C-4
C.5 Freezing the Screen Display ..... C-5

Index

Bibliography

Reader Comment Form

(

### Chapter 1

### Introduction

### 1.0 What is a Message?

In the Messenger System, a message is simply a sequence of text lines. For example:

TO: Jones FROM: Smith DATE: Thu 19-Feb-1981 11:33:10 SUBJECT: Tomorrow's meeting

Please be sure to have the final audit report with you so that you can answer any specific questions that come up.

Note that the message contains two parts: the "header" and the "body". The header contains special lines that identify the sender, receiver, date, and subject of the message. The body, which is separated from the header by a blank line, consists of any number of lines of text.

When a message is composed and sent, some of the header lines are supplied automatically by the Messenger, while others are supplied by the sender. All the header lines are displayed when the message is received. Some common header lines are:

| TO:   | Who is to be a primary recipient |  |  |  |
|-------|----------------------------------|--|--|--|
|       | of the mail (always present)     |  |  |  |
| CC:   | Who else is to receive a copy    |  |  |  |
|       | (optional)                       |  |  |  |
| FROM: | Who sent the message             |  |  |  |
|       | (always present-automatically    |  |  |  |
|       | generated)                       |  |  |  |

### INTRODUCTION

| DATE:        | When the message was sent (always present-automatically generated)         |
|--------------|----------------------------------------------------------------------------|
| SUBJECT:     | A short description of the contents (optional)                             |
| IN-REPLY-TO: | A reference to a previous message<br>(automatically generated for replies) |

The header lines TO, FROM, and DATE are present in all messages.

### 1.1 The Progress of a Message

Messages can go through several stages between their creation by a sender and their final disposition by a recipient. The three fundamental stages are:

- The message is composed. For short messages, the sender may simply type in the text at the keyboard. Previously prepared text can be included at any point.
- 2. The message is sent to one or more recipients. These can be primary recipients (those on the TO list), or people receiving copies (those on the CC list). The sender if desired, retain a copy of may, the message. The recipients, of course, need not be using the Messenger at the time the message is sent; mail will be held awaiting delivery for as long as necessary.
- 3. The message is received. Delivery of a message is completed when a recipient asks to read his incoming mail. After a message is read, it can be discarded or saved for future reference at the reader's discretion. If a reply is appropriate, a message can be sent back to the originator.

4/1/83

These are the basic stages in the life of a simple message. More complex operations are possible, such as forwarding mail to others, or requesting return receipts when mail is read, but these are just elaborations of the simple scheme.

### 1.2 The Storage of a Message

Messages reside in one of three places:

- 1. At the user station, as an "active" message that is currently being composed or read.
- 2. On disk, stored and awaiting delivery. Every user of the mail system has a queue of incoming messages that have not yet been read; this is the "new mail" queue, which may be thought of as an electronic In-basket.
- 3. On disk, filed away for future reference by the sender or the recipient, or both. Every user of the mail system has an area on the disk for saving copies of mail sent to others and mail received; this is the "mail file", which may be thought of as an electronic filing cabinet.

In addition, messages can be printed locally (on a printer attached directly to the user's workstation) or on a shared printer, and can be transferred to and from textfiles. The appendix for your particular environment discusses this.

"mail file" can be The thought of as а repository of messages that have been sent or received. New pieces of mail may be entered into this repository at any time and may be cross-indexed in categories (called classes) that the user invents. These classes can then

4/1/83

be used to manage groups of messages.

### 1.3 Using The Messenger: An Example

Using the Messenger is extremely simple and does not require extensive training or a knowledge of programming. The following example demonstrates two basic operations:

- 1. Reading an incoming message.
- Composing and sending an answer to that message.

In the example that follows, the user's input is underlined; everything else is typed automatically by the Messenger. <<u>RETURN</u>> indicates that the return key has been pressed.

NOTE: The following is an example. You don't need to be running the mail software at this point. However, in later chapters, you will. This manual assumes that a system manager has already taken the necessary steps to configure the mail system software to be ready to support the user. If this has not been done the user's station will not be prepared to send or receive mail. The PLAN 4000 (TM) Messenger (TM) Installation And Operation Manual contains all the instructions for configuring the software to support new user's.

When the Messenger becomes active, it displays a greeting:

WELCOME TO THE MESSENGER, VERSION X.X Today is Thu 19-Feb-1983 13:33:13 For help type ? RETURN to any request Command? READ <RETURN> (

[With the READ command the user asks to read any mail currently in the new mail queue - his In-basket.]

You have 1 message: 02/19 12:54 SMITH Read 02/19 12:54 SMITH (Y/N)? Y <RETURN>

[Only one new message has arrived since this user last read his mail. The timestamp and name in the label are used by the system to identify the message. By replying "Y" to the Messenger'S prompt the user has asked to read the message.]

> To: JONES From: SMITH Date: Thu 19-Feb-1981 12:54:14 Subject: Tomorrow's meeting Display it (Y/N)? Y <RETURN>

[The header of the message has been displayed, and the user, Jones, can decide whether or not to look at the message itself. Since Jones has replied 'Y', the Messenger displays the body of the message.]

> Please be sure to have the final audit report with you so that you can answer any specific questions that come up.

IN:A(nswer) D(isplay) F(ile) F0(rward)
K(eep) N(ext) P(rint) Q(uit) W(rite)? A <RETURN>

The body of the message has been listed, followed by a menu of actions appropriate for incoming "Incoming" messages (the menu. appearing it does а 40 here as on column screen). Afer reading the message, Jones has decided to send back an answer, and so has typed "A".]

To: SMITH? <<u>RETURN></u> CC: ? <<u>RETURN></u> Subject: Re: Tomorrow's meeting ? <<u>RETURN></u> Enter message or %filename, terminate with <ESC> <<u>RETURN></u>

[The mail system automatically suggests values for the header fields, and by pressing the return key, JONES indicates that the suggestions are acceptable. He now enters his reply to Smith.]

> I'm expecting the audit report to be delivered this afternoon at 4; if it gets here on time I'll be able to bring it to the meeting. If not, we may have to stall them another day or so. <ESC> <RETURN>

[In order to signal the end of the message, JONES types an ESC followed by a RETURN. While he is typing the message, JONES can correct errors by using the appropriate delete keys (these vary according to personal computer type). However, he can only correct errors within the same line. Once he has typed a RETURN at the end of a line, he can not return to the text in that line and correct it.]

OUT:D(isplay) F(ile) P(rint) Q(uit)
R(eceipt) S(end) W(rite)? S <RETURN>

[Another option list, appropriate for outgoing messages, is displayed after the reply has been composed (the "Outgoing" menu). Jones chooses "S" in order to send his reply.]

Smith: Writing... Sent.

OUT:D(isplay) F(ile) P(rint) Q(uit) R(eceipt) S(end) W(rite)? Q <RETURN>

[The reply has been sent and is now in Smith's new mail queue, and he will get it when he next reads his mail. Since Jones doesn't want to do anything more with the reply he has just sent (such as saving a copy for himself), he answers "Q" for quit and returns to reading the mail.]

IN:A(nswer) D(isplay) F(ile) FO(rward)
K(eep) N(ext) P(rint) Q(uit) W(rite)? Q <RETURN>

[The Messenger has returned to the menu that asks Jones what he wants to do with the incoming message. Since he doesn't want to do anything more with it (like forwarding it to someone else), he again reponds with "Q".]

Command?

[The mail system is now waiting for more commands. Jones has received a message, read it, and composed and sent a response.]

There are many other commands and features of the Messenger. They will be described in the following sections, but they all follow the simple menu style of this example.

### Chapter 2

#### Using the Messenger

### 2.0 Getting Started

There are two ways to invoke the mail program. You can run the program, as explained in the appendix for your environment, or the file on your boot volume can be edited to start the mail program automatically when you power up your system. Your system manager will help you with this procedure, which is explained in Chapter 7 of this manual.

### 2.1 Automatic Startup and Read

In addition to configuring your startup file so that your mail system will run when your workstation is powered up, the Defaults.Text file on your boot volume can also be configured to perform some automatic functions for you.

Here is an example of what it does automatically:

WELCOME TO THE MESSENGER, Version X.X Today is Thu 19-JAN-1983 13:33:13 For help type ? RETURN to any request

Command? READ <RETURN>

A greeting appears and the Messenger looks for new mail for the station's user as soon as the system is turned on. Chapter 7 of this manual explains how to tailor these automatic defaults to your specific needs.

## 2.2 What Happens When The Messenger Software is Started Manually

If you do not choose to have your mail program invoked automatically each time you power up, such instructions can be left out of your boot volume's startcmd.text file. When you have manually invoked the mail software as explained in the appendix for your environment (and if your Defaults.Text file contains no relevant defaults), you will see the mail program's banner and the following prompt:

Who are You?

The user will respond with the identification assigned to him by the system manager (last name or initials, for example), and the Messenger will ask

Command?

The mail program is now operational.

### 2.3 The Messenger's Three Levels

The Messenger's commands and menu items can be divided into four categories and can be entered at three different levels (See Table 1, page 2-6):

1. the "Command" Level (C Level)

- 2. the "Incoming Mail" Level (I Level)
- 3. the "Outgoing Mail" Level (0 Level)

Levels I and O each present the user with a menu of further actions after a message has been read or composed. For instance, if a user types READ at the outermost (Command) level of the Messenger, and reads a new message, the Incoming

í

Mail menu of further options is then presented, so that the message can be filed, answered, printed out, or otherwise manipulated by the user. These actions occur at the Incoming Mail Level, and the menu options presented there are for that message alone.

the Table l lists commands and menu items each level. The command "READ" available at moves the user from Level C to Level I. The commands "SEND", "ANSWER", and "FORWARD" move the user from Levels C or I to Level 0.

Level C prompts for a command with

Command?

On Levels I and O, available commands are displayed in menu form. The Level I Incoming menu appears as

IN:A(nswer) D(isplay) F(ile) FO(rward)
K(eep) N(ext) P(rint) Q(uit) W(rite)?

The Incoming and Outgoing menus are for use only with the current message being read, answered, or forwarded, or to ask for the next piece of new mail. Typing Q<RETURN> returns the user to the previous level.

When Level C (the Command Level) is displayed no activity is pending. The Messenger displays the "Command ?" prompt because it is waiting for the user to initiate an activity by entering a command.

Suppose that the user first asks to read new mail (READ) and finds five messages waiting in a queue for him. He reads the first message (at level I) and decides to ANSWER it. He composes and SENDs his reply at Level 0, FILEs a copy

4/1/83

away, but then decides to delete some mail previously filed and rearrange the remaining filed messages before continuing to read his new mail. The DELETE command is a first level command. The user must type Q <RETURN> twice, returning to Level C through the Incoming READ level, before entering DELETE.

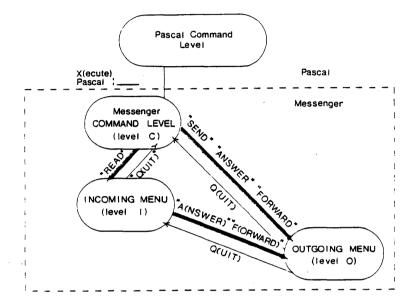

Figure 1

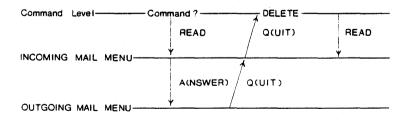

Figure 2

#### MESSENGER

| Sending and Receiving         READ       C       3.0       Read new mail         N(ext)       I       3.1       Read next piece of mail         K(exp)       I       3.1       Keep a message in the In-basket         CHECK       C       3.4       Wait for new mail         SEND,       C       3.5       Send messages         S(excipt)       0       3.6       Transmit newly composed message         R(eccipt)       0       3.3       Request receipt before delivery         Filing       F(ile)       1,0       4.1       File new mail         CLASSIFY       C       4.2       Index messages in mail file         DECLASSIFY       C       4.2       Index message from class         SHOW CLASSES C, I,0       4.6       Display the current classes         DELETE       C       4.7       Delete messages from mail file         UNDELETE       C       4.8       Recover deleted message         Maing Filed Mail       Display filed mail       D(isplay)         DISPLAY,       C       5.0       Display filed mail         NUSER,       C       5.4       Forward a new or filed message         F(orward)       I       3.6       Forward a                                          | Command<br>or Menu Iter | Level<br>m | Section      | Description                             |
|----------------------------------------------------------------------------------------------------|-------------------------|------------|--------------|-----------------------------------------|
| N(ext)I3.1Read next piece of mailK(eep)I3.1Keep a message in the In-basketCHECKC3.4Wait for new mailSEND,C3.5Send messagesS(end)03.6Transmit newly composed messageR(eccipt)03.3Request receipt before deliveryFiling                                                                                                    | Sending and             | Receiving  |              |                                         |
| K(sep)       I       3.1       Keep a message in the In-basket         CHECK       C       3.4       Wait for new mail         SEND,       C       3.5       Send messages         S(end)       0       3.6       Transmit newly composed message         R(eccipt)       0       3.3       Request receipt before delivery         Filing       F       1       file new mail         CLASSIFY       C       4.2       Index messages in mail file         DECLASSIFY       C       4.4       Remove message from class         RENAME       C       4.5       Change name of mail-file class         SHOW CLASSES C,I,0       4.6       Display the current classes         DELETE       C       4.7       Delete messages from mail file         UNDELETE       C       4.8       Recover deleted message         USIng Filed Mail       Display filed mail       Display filed mail       Display filed message         Answer,       C       5.2       Answer a filed message       F(orward)         J.6       Forward a new or filed message       F(orward)       J.6       Forward a new or filed message         F(Answer)       I       3.6       Forward a new or filed message       F(orward) | READ                    | С          | 3.0          | Read new mail                           |
| K(sep)       I       3.1       Keep a message in the In-basket         CHECK       C       3.4       Wait for new mail         SEND,       C       3.5       Send messages         S(end)       0       3.6       Transmit newly composed message         R(eccipt)       0       3.3       Request receipt before delivery         Filing       F       1       file new mail         CLASSIFY       C       4.2       Index messages in mail file         DECLASSIFY       C       4.4       Remove message from class         RENAME       C       4.5       Change name of mail-file class         SHOW CLASSES C,I,0       4.6       Display the current classes         DELETE       C       4.7       Delete messages from mail file         UNDELETE       C       4.8       Recover deleted message         USIng Filed Mail       Display filed mail       Display filed mail       Display filed message         Answer,       C       5.2       Answer a filed message       F(orward)         J.6       Forward a new or filed message       F(orward)       J.6       Forward a new or filed message         F(Answer)       I       3.6       Forward a new or filed message       F(orward) | N(ext)                  | I          | 3.1          | Read next piece of mail                 |
| CHECKC3.4Wait for new mailSEND,C3.5Send messagesS(end)03.6Transmit newly composed messageR(eceipt)03.3Request receipt before deliveryFilingF(ile)I,04.1File new mailCLASSIFYC4.2Index message in mail fileDECLASSIFYC4.4Remove message from classRENAMEC4.5Change name of mail-file classSHOW CLASSES C,I,04.6Display the current classesDELETEC4.7Delete messages from mail fileUNDELETEC4.8Recover deleted messageUsing Filed MailDisplay filed mailDisplay indedmail headersANSWER,C5.2Answer a filed messageA(nswer)I3.6Forward a new or filed messageF(orward)I3.6Forward a new or filed messageF(orward)I3.6Forward current messageF(orward)I3.6Forward current messageF(inte)I,03.6Write current mailW(rite)I,03.6Print messageOtherC5.2Display a command summary"""C,I,06.3Prompt for expected actionNEWSC6.4Display news about the systemNFOC6.5Display news about the systemNFOC6.7Display misc. informationF(UIT)C,I,06.8Return to previous level <td></td> <td>I</td> <td></td> <td></td>                                                                                                    |                         | I          |              |                                         |
| SEND,C3.5Send messagesS(end)03.6Transmit newly composed messageR(eccipt)03.3Request receipt before deliveryFilingF(ile)I,04.1File new mailCLASSIFYC4.2Index messages in mail fileDECLASSIFYC4.4Remove message from classSHOW CLASSES C,I,04.6Display the current classesDELETEC4.7Delete messages from mail fileUNDELETEC4.8Recover deleted messageUsing Filed MailDisplay filed mailDISPLAY,C5.0Display filed mailD(isplay)I,03.6Display current messageFORWARD,C5.2Answer a filed messageFORWARD,C5.4Forward a new or filed messageFORWARD,C5.7Send a filed messageFORWARD,C5.8Write filed mail to Pascal file<br>or print on local printerW(rite)I,03.6Print message on system printerP(int)I,03.6Print current messageOtherC6.2Display a command summary"""C,I,06.3Prompt for expected actionNEWSC6.4Display news about the systemINFOC6.5Display mess about the systemINFOC6.6Issue file server commandsSHOWC6.7Display mess about the systemOtherC6.8Return t                                                                                                    |                         |            |              |                                         |
| S(end)       0       3.6       Transmit newly composed message         R(eccipt)       0       3.3       Request receipt before delivery         Filing       F(ile)       I,0       4.1       File new mail         CLASSIFY       C       4.2       Index messages in mail file         DECLASSIFY       C       4.4       Remove message from class         RENAME       C       4.5       Change name of mail-file class         SHOW CLASSES C,I,0       4.6       Display the current classes         DELETE       C       4.7       Delete messages from mail file         UNDELETE       C       4.8       Recover deleted message         Using Filed Mail       Display filed mail       Display 1,0       3.6         DISPLAY,       C       5.0       Display filed-mail headers         ANSWER,       C       5.2       Answer a filed message         F(orward)       I       3.6       Forward a new or filed message         F(orward)       I       3.6       Forward a new or filed message         F(orward)       I       3.6       Forward current message         WRITE,       C       5.8       Write filed mail to Pascal file         PRINT,       C       5.9                     |                         |            |              |                                         |
| R(eceipt)       0       3.3       Request receipt before delivery         Filing         F(ile)       I,0       4.1       File new mail         CLASSIFY       C       4.2       Index messages in mail file         DECLASSIFY       C       4.4       Remove message from class         RENAME       C       4.5       Change name of mail-file class         SHOW CLASSES C, I,0       4.6       Display the current classes         DELETE       C       4.7       Delete messages from mail file         UNDELETE       C       4.8       Recover deleted messages         UNDELETE       C       5.0       Display filed mail         D(isplay)       I,0       3.6       Display current message         HEADERS       C       5.1       Display filed mail         NSWER,       C       5.2       Answer a filed message         A(nswer)       I       3.6       Forward a new or filed message         F(orward)       I       3.6       Forward current message         RESEND       C       5.7       Send a filed message         WRITE,       C       S.8       Write filed mail to Pascal file         Orther       C       6.1       Clear the scre                                         |                         |            |              |                                         |
| F(ile)I,04.1File new mailCLASSIFYC4.2Index messages in mail fileDECLASSIFYC4.4Remove message from classRENAMEC4.5Change name of mail-file classSHOW CLASSES C,1,04.6Display the current classesDELETEC4.7Delete messages from mail fileUNDELETEC4.8Recover deleted messagesUNDELETEC4.8Recover deleted messagesUSIng Filed MailDisplay filed mailDisplay filed-mail headersANSWER,C5.0Display filed-mail headersANSWER,C5.2Answer a filed messageFORWARD,C5.4Forward a new or filed messageF(orward)I3.6Forward current messageF(orward)I3.6Forward a new or filed messageW(rite)I,03.6Write filed mail to Pascal fileor print on local printeror print on local printerW(rite)I,03.6Write current mailPRINT,C5.9Print message on system printerP(rint)I,03.6Print current mailPRINT,C6.2Display a command summary"""C,1,06.3Prompt for expected actionNEWSC6.4Display news about the systemINFOC6.6Issue file server commandsSHOWC6.7Display misc. informationF(UIT)C,1,06.8Return to previous                                                                                                    |                         |            |              |                                         |
| CLASSIFYC4.2Index messages in mail fileDECLASSIFYC4.4Remove message from classRENAMEC4.5Change name of mail-file classesSHOW CLASSES C, I, O4.6Display the current classesDELETEC4.7Delete messages from mail fileUNDELETEC4.8Recover deleted messagesUsing Filed MailDisplay filed mailDISPLAY,C5.0Display gurrent messageHEADERSC5.1Display filed mail headersANSWER,C5.2Answer a filed messageA(nswer)I3.6Forward a new or filed messageF(orward)I3.6Forward a new or filed messageRESENDC5.4Forward a new or filed messageW(rite)I, O3.6Write filed mail to Pascal file<br>or print on local printerW(rite)I, O3.6Print message on system printerP(rint)I, O3.6Print current mailPRINT,C5.9Print messageOtherC6.2Display a command summary"?"C, I, O6.3Prompt for expected actionNEWSC6.4Display local informationFSC6.6Issue file server commandsSHOWC6.7Display misc. informationQ(UIT)C, I, O6.8Return to previous level                                                                                                    | Filing                  |            |              | ****                                    |
| CLASSIFYC4.2Index messages in mail fileDECLASSIFYC4.4Remove message from classRENAMEC4.5Change name of mail-file classesSHOW CLASSES C, I, O4.6Display the current classesDELETEC4.7Delete messages from mail fileUNDELETEC4.8Recover deleted messagesUsing Filed MailDisplay filed mailDISPLAY,C5.0Display gurrent messageHEADERSC5.1Display filed mail headersANSWER,C5.2Answer a filed messageA(nswer)I3.6Forward a new or filed messageF(orward)I3.6Forward a new or filed messageRESENDC5.4Forward a new or filed messageW(rite)I, O3.6Write filed mail to Pascal file<br>or print on local printerW(rite)I, O3.6Print message on system printerP(rint)I, O3.6Print current mailPRINT,C5.9Print messageOtherC6.2Display a command summary"?"C, I, O6.3Prompt for expected actionNEWSC6.4Display local informationFSC6.6Issue file server commandsSHOWC6.7Display misc. informationQ(UIT)C, I, O6.8Return to previous level                                                                                                    | F(ile)                  | I.0        | 4.1          | File new mail                           |
| DECLASSIFYC4.4Remove message from classRENAMEC4.5Change name of mail-file classSHOW CLASSES C, I, 04.6Display the current classesDELETEC4.7Delete messages from mail fileUNDELETEC4.8Recover deleted messagesUNDELETEC5.0Display filed mailD(isplay)I, 03.6Display current messageHEADERSC5.1Display filed-mail headersANSWER,C5.2Answer a filed messageA(nswer)I3.6Forward a new or filed messageF(orward)I3.6Forward current messageF(orward)I3.6Forward current messageWRITE,C5.3Write filed mail to Pascal filew(rite)I, 03.6Write current mailPRINT,C5.9Print message on system printerP(rint)I, 03.6Print current mailPRINT,C5.9Print messageCLEARC6.1Clear the screenHELPC6.2Display a command summary"?"C, I, 06.3Prompt for expected actionNEWSC6.4Display news about the systemINFOC6.5Display mess about the systemINFOC6.6Issue file server commandsSHOWC6.7Display misc. informationQUUT)C, I, 06.8Return to previous level                                                                                                    |                         | -          |              |                                         |
| RENAMEC4.5Change name of mail-file classSHOW CLASSES C,I,O4.6Display the current classesDELETEC4.7Delete messages from mail fileUNDELETEC4.8Recover deleted messagesUsing Filed MailDisplay filed mailDisplay, I,OD(isplay)I,O3.6Display current messageHEADERSC5.1Display filed-mail headersANSWER,C5.2Answer a filed messageA(nswer)I3.6Answer current messageFORWARD,C5.4Forward a new or filed messageF(orward)I3.6Forward current messageW(rite)I,O3.6Write filed mail to Pascal filew(rite)I,O3.6Print message on system printerP(rint)I,O3.6Print current mailPRINT,C5.9Print messageOtherC6.1Clear the screenHELPC6.2Display a command summary"?"C,I,O6.3Prompt for expected actionNEWSC6.4Display news about the systemINFOC6.5Display news about the systemINFOC6.7Display misc. informationFSC6.6Issue file server commandsSHOWC6.7Display misc. information                                                                                                    |                         |            |              |                                         |
| SHOW CLASSES C,I,O4.6Display the current classesDELETEC4.7Delete messages from mail fileUNDELETEC4.8Recover deleted messagesUsing Filed MailDisplay filed mailDisplay I,ODISPLAY,C5.0Display current messageHEADERSC5.1Display filed mail headersANSWER,C5.2Answer a filed messageA(nswer)I3.6Answer current messageFORWARD,C5.4Forward a new or filed messageF(orward)I3.6Forward current messageWRITE,C5.8Write filed mail to Pascal file<br>or print on local printerW(rite)I,O3.6Write current mailPRINT,C5.9Print message on system printerP(rint)I,O3.6Print current messageOtherC6.3Prompt for expected actionNEWSC6.4Display news about the systemINFOC6.5Display news about the systemINFOC6.6Issue file server commandsSHOWC6.7Display misc. informationFSC6.8Return to previous level                                                                                                    |                         |            |              |                                         |
| DELETEC4.7Delete messages from mail fileUNDELETEC4.8Recover deleted messagesUsing Filed MailDISPLAY,C5.0Display filed mailD(isplay)I,03.6Display current messageHEADERSC5.1Display filed-mail headersANSWER,C5.2Answer a filed messageA(nswer)I3.6Answer current messageFORWARD,C5.4Forward a new or filed messageF(orward)I3.6Forward current messageRESENDC5.7Send a filed messageWRITE,C5.8Write filed mail to Pascal file<br>or print on local printerW(rite)I,03.6Print message on system printerP(rint)I,03.6Print current messageOtherC6.1Clear the screenHELPC6.2Display a command summary"?"C,I,06.3Prompt for expected actionNEWSC6.4Display news about the systemINFOC6.5Display local informationFSC6.6Issue file server commandsSHOWC6.7Display misc. informationQ(UIT)C,I,06.8Return to previous level                                                                                                    |                         |            |              |                                         |
| UNDELETEC4.8Recover deleted messagesUsing Filed MailDISPLAY,C5.0Display filed mailD(isplay)I,03.6Display current messageHEADERSC5.1Display filed-mail headersANSWER,C5.2Answer a filed messageA(nswer)I3.6Answer current messageFORWARD,C5.4Forward a new or filed messageF(orward)I3.6Forward current messageRESENDC5.7Send a filed messageW(rite)I,03.6Write filed mail to Pascal file<br>or print on local printerW(rite)I,03.6Print current messageOtherC5.9Print message on system printerCLEARC6.1Clear the screenHELPC6.2Display a command summary"?"C,I,06.3Prompt for expected actionNEWSC6.4Display news about the systemINFOC6.5Display local informationFSC6.6Issue file server commandsSHOWC6.7Display misc. informationQ(UIT)C,I,06.8Return to previous level                                                                                                    |                         |            |              |                                         |
| Using Filed MailDISPLAY, C 5.0 Display filed mailD(isplay) I,03.6 Display current messageHEADERS C 5.1 Display filed-mail headersANSWER, C 5.2 Answer a filed messageA(nswer) I3.6 Answer current messageF(orward) I3.6 Forward a new or filed messageF(orward) I3.6 Forward current messageRESEND C 5.7 Send a filed messageWRITE, C 5.8 Write filed mail to Pascal file<br>or print on local printerW(rite) I,03.6 Write current mailPRINT, C 5.9 Print messageOtherCLEAR C 6.1 Clear the screenHELP C 6.2 Display a command summary"?" C,I,06.3 Prompt for expected actionNEWS C 6.4 Display news about the systemINFO C 6.5 Display local informationFS C 6.6 Issue file server commandsSHOW C 6.7 Display misc. informationQ(UIT) C,I,06.8 Return to previous level                                                                                                    |                         |            |              |                                         |
| DISPLAY,C5.0Display filed mailD(isplay)I,03.6Display current messageHEADERSC5.1Display filed-mail headersANSWER,C5.2Answer a filed messageA(nswer)I3.6Answer current messageFORWARD,C5.4Forward a new or filed messageF(orward)I3.6Forward current messageWRITE,C5.8Write filed messageWRITE,C5.8Write filed messageW(rite)I,03.6Write current mailPRINT,C5.9Print message on system printerP(rint)I,03.6Print current messageOtherCLEARCC6.1Clear the screenHELPC6.2Display a command summary"?"C,I,06.3Prompt for expected actionNEWSC6.4Display local informationFSC6.6Issue file server commandsSHOWC6.7Display misc. informationQ(UIT)C,I,06.8Return to previous level                                                                                                    |                         |            |              |                                         |
| D(isplay)I,03.6Display current messageHEADERSC5.1Display filed-mail headersANSWER,C5.2Answer a filed messageA(nswer)I3.6Answer current messageFORWARD,C5.4Forward a new or filed messageF(orward)I3.6Forward current messageRESENDC5.7Send a filed messageWRITE,C5.8Write filed mail to Pascal fileor print on local printeror print on local printerW(rite)I,03.6Write current mailPRINT,C5.9Print message on system printerP(rint)I,03.6Print current messageOtherCLEARCHELPC6.2Display a command summary"?""?"C,I,06.3Prompt for expected actionNEWSINFOC6.5Display local informationFSC6.6Issue file server commandsSHOWC6.7Q(UIT)C,I,06.8Return to previous level                                                                                                    | Using Filed             | Mail       |              |                                         |
| D(isplay)I,03.6Display current messageHEADERSC5.1Display filed-mail headersANSWER,C5.2Answer a filed messageA(nswer)I3.6Answer current messageFORWARD,C5.4Forward a new or filed messageF(orward)I3.6Forward current messageRESENDC5.7Send a filed messageW(rite)I,03.6Write filed mail to Pascal file<br>or print on local printerW(rite)I,03.6Print current mailPRINT,C5.9Print message on system printerP(rint)I,03.6Print current messageOtherCLEARCHELPC6.2Display a command summary"?"C,I,06.3Prompt for expected actionNEWSC6.4Display local informationFSC6.6Issue file server commandsSHOWC6.7Display misc. informationQ(UIT)C,I,06.8Return to previous level                                                                                                    | DISPLAY,                | с          | 5.0          | Display filed mail                      |
| HEADERSC5.1Display filed-mail headersANSWER,C5.2Answer a filed messageA(nswer)I3.6Answer current messageFORWARD,C5.4Forward a new or filed messageF(orward)I3.6Forward current messageRESENDC5.7Send a filed messageWRITE,C5.8Write filed mail to Pascal file<br>or print on local printerW(rite)I,03.6Write current mailPRINT,C5.9Print message on system printerP(rint)I,03.6Print current messageOtherCLEARCHELPC6.2Display a command summary"?"C,I,06.3Prompt for expected actionNEWSC6.4Display news about the systemINFOC6.5Display local informationFSC6.6Issue file server commandsSHOWC6.7Display misc. informationQ(UIT)C,I,06.8Return to previous level                                                                                                    | D(isplay)               | I,0        | 3.6          |                                         |
| ANSWER,C5.2Answer a filed messageA(nswer)I3.6Answer current messageFORWARD,C5.4Forward a new or filed messageF(orward)I3.6Forward current messageRESENDC5.7Send a filed messageWRITE,C5.8Write filed mail to Pascal file<br>or print on local printerW(rite)I,03.6Write current mailPRINT,C5.9Print message on system printerP(rint)I,03.6Print current messageOtherC6.1Clear the screenHELPC6.2Display a command summary"?"C,I,06.3Prompt for expected actionNEWSC6.4Display news about the systemINFOC6.5Display local informationFSC6.6Issue file server commandsSHOWC6.7Display misc. informationQ(UIT)C,I,06.8Return to previous level                                                                                                    |                         |            | 5.1          |                                         |
| A(nswer)I3.6Answer current messageFORWARD,C5.4Forward a new or filed messageF(orward)I3.6Forward current messageRESENDC5.7Send a filed messageWRITE,C5.8Write filed mail to Pascal file<br>or print on local printerW(rite)I,03.6Write current mailPRINT,C5.9Print message on system printerP(rint)I,03.6Print current messageOtherCLEARCC6.1Clear the screenHELPC6.2Display a command summary"?"C,I,06.3Prompt for expected actionNEWSC6.4Display news about the systemINFOC6.5Display local informationFSC6.6Issue file server commandsSHOWC6.7Display misc. informationQ(UIT)C,I,06.8Return to previous level                                                                                                    | ANSWER,                 | С          | 5.2          |                                         |
| FORWARD,C5.4Forward a new or filed messageF(orward)I3.6Forward current messageRESENDC5.7Send a filed messageWRITE,C5.8Write filed messageW(rite)I,03.6Write current mailPRINT,C5.9Print message on system printerP(rint)I,03.6Print current messageOtherCLEARCC6.1Clear the screenHELPC6.2Display a command summary"?"C,I,06.3Prompt for expected actionNEWSC6.4Display news about the systemINFOC6.5Display local informationFSC6.6Issue file server commandsSHOWC6.7Display misc. informationQ(UIT)C,I,06.8Return to previous level                                                                                                    |                         | I          | 3.6          |                                         |
| F(orward)I3.6Forward current messageRESENDC5.7Send a filed messageWRITE,C5.8Write filed mail to Pascal file<br>or print on local printerW(rite)I,03.6Write current mailPRINT,C5.9Print message on system printerP(rint)I,03.6Print current messageOtherCLEARC6.1Clear the screenHELPC6.2Display a command summary"?"C,I,06.3Prompt for expected actionNEWSC6.4Display news about the systemINFOC6.5Display local informationFSC6.6Issue file server commandsSHOWC6.7Display misc. informationQ(UIT)C,I,06.8Return to previous level                                                                                                    |                         | С          | 5.4          |                                         |
| RESENDC5.7Send a filed messageWRITE,C5.8Write filed mail to Pascal file<br>or print on local printerW(rite)I,03.6Write current mailPRINT,C5.9Print message on system printerP(rint)I,03.6Print current messageOtherCLEARCC6.1Clear the screenHELPC6.2Display a command summary"?"C,I,06.3Prompt for expected actionNEWSC6.4Display news about the systemINFOC6.5Display local informationFSC6.6Issue file server commandsSHOWC6.7Display misc. informationQ(UIT)C,I,06.8Return to previous level                                                                                                    |                         | I          | 3.6          |                                         |
| WRITE,C5.8Write filed mail to Pascal file<br>or print on local printerW(rite)I,03.6Write current mailPRINT,C5.9Print message on system printerP(rint)I,03.6Print current messageOtherCLEARC6.1Clear the screenHELPC6.2Display a command summary"?"C,I,06.3Prompt for expected actionNEWSC6.4Display news about the systemINFOC6.5Display local informationFSC6.6Issue file server commandsSHOWC6.7Display misc. informationQ(UIT)C,I,06.8Return to previous level                                                                                                    |                         | С          | 5.7          |                                         |
| or print on local printer<br>W(rite) I,0 3.6 Write current mail<br>PRINT, C 5.9 Print message on system printer<br>P(rint) I,0 3.6 Print current message<br>Other<br>CLEAR C 6.1 Clear the screen<br>HELP C 6.2 Display a command summary<br>"?" C,I,0 6.3 Prompt for expected action<br>NEWS C 6.4 Display news about the system<br>INFO C 6.5 Display local information<br>FS C 6.6 Issue file server commands<br>SHOW C 6.7 Display misc. information<br>Q(UIT) C,I,0 6.8 Return to previous level                                                                                                    | WRITE.                  | С          | 5.8          |                                         |
| W(rite)I,03.6Write current mailPRINT,C5.9Print message on system printerP(rint)I,03.6Print current messageOtherCLEARC6.1Clear the screenHELPC6.2Display a command summary"?"C,I,06.3Prompt for expected actionNEWSC6.4Display news about the systemINFOC6.5Display local informationFSC6.6Issue file server commandsSHOWC6.7Display misc. informationQ(UIT)C,I,06.8Return to previous level                                                                                                    | •                       |            |              |                                         |
| PRINT,C5.9Print message on system printerP(rint)I,03.6Print current messageOtherCLEARC6.1Clear the screenHELPC6.2Display a command summary"?"C,I,06.3Prompt for expected actionNEWSC6.4Display news about the systemINFOC6.5Display local informationFSC6.6Issue file server commandsSHOWC6.7Display misc. informationQ(UIT)C,I,06.8Return to previous level                                                                                                    | W(rite)                 | I.0        | 3.6          |                                         |
| P(rint)I,03.6Print current messageOtherCLEARC6.1Clear the screenHELPC6.2Display a command summary"?"C,I,06.3Prompt for expected actionNEWSC6.4Display news about the systemINFOC6.5Display local informationFSC6.6Issue file server commandsSHOWC6.7Display misc. informationQ(UIT)C,I,06.8Return to previous level                                                                                                    |                         | •          | 5.9          |                                         |
| CLEARC6.1Clear the screenHELPC6.2Display a command summary"?"C,I,O6.3Prompt for expected actionNEWSC6.4Display news about the systemINFOC6.5Display local informationFSC6.6Issue file server commandsSHOWC6.7Display misc. informationQ(UIT)C,I,O6.8Return to previous level                                                                                                    | P(rint)                 | 1,0        | 3.6          |                                         |
| HELPC6.2Display a command summary"?"C,I,O6.3Prompt for expected actionNEWSC6.4Display news about the systemINFOC6.5Display local informationFSC6.6Issue file server commandsSHOWC6.7Display misc. informationQ(UIT)C,I,O6.8Return to previous level                                                                                                    | Other                   |            |              | * = = * * = = * * = = = * * * * * * * * |
| "?" C,I,O 6.3 Prompt for expected action<br>NEWS C 6.4 Display news about the system<br>INFO C 6.5 Display local information<br>FS C 6.6 Issue file server commands<br>SHOW C 6.7 Display misc. information<br>Q(UIT) C,I,O 6.8 Return to previous level                                                                                                    | CLEAR                   | с          | 6.1          | Clear the screen                        |
| "?"C,I,O6.3Prompt for expected actionNEWSC6.4Display news about the systemINFOC6.5Display local informationFSC6.6Issue file server commandsSHOWC6.7Display misc. informationQ(UIT)C,I,O6.8Return to previous level                                                                                                    | HELP                    | с          | 6.2          | Display a command summary               |
| NEWSC6.4Display news about the systemINFOC6.5Display local informationFSC6.6Issue file server commandsSHOWC6.7Display misc. informationQ(UIT)C,1,06.8Return to previous level                                                                                                    | "?"                     | C.I.0      | 6.3          |                                         |
| INFOC6.5Display local informationFSC6.6Issue file server commandsSHOWC6.7Display misc. informationQ(UIT)C,I,O6.8Return to previous level                                                                                                    |                         |            |              |                                         |
| FSC6.6Issue file server commandsSHOWC6.7Display misc. informationQ(UIT)C,I,06.8Return to previous level                                                                                                    |                         |            |              |                                         |
| SHOWC6.7Display misc. informationQ(UIT)C,I,O6.8Return to previous level                                                                                                    |                         |            |              |                                         |
| Q(UIT) C,I,O 6.8 Return to previous level                                                                                                    |                         |            |              |                                         |
| C = Command Level I = Incoming Mail 0 = Outgoing Mail                                                                                                    |                         | -          |              |                                         |
|                                                                                                    | C = Command             | Level      | I = Incoming | Mail 0 = Outgoing Mail                  |

Table 1

4/1/83

(

### 2.4 General Rules

There are certain general rules that apply to all communication with the Messenger:

- 1. All input can be in upper or lower case.
- 2. All input (with two exceptions noted later) is terminated by pressing the <RETURN> key. Before the return key has been pressed, errors may be corrected and replacements typed using the left arrow, backspace, or delete key, depending upon the configuration of the workstation.
- 3. To leave the current level in the Messenger press Q <RETURN>. Q<RETURN> is equivalent to a command to "return to what was being done before".
- 4. If the user is unsure about how to respond to any prompt, typing ?<RETURN> causes a reminder to be displayed. The reminder describes what the Messenger expects next from the user. (Further information is available with the HELP command.)
- 5. If any part of a command is left out, the Messenger will ask for it. Thus, if a user can't remember what information should be supplied with a particular command, typing in the command name alone will produce a prompt.
- 6. Prompts that end in "(Y/N) ?" require a yes/no response; type either "Y" or "N" (or "y" or "n"), followed by <RETURN>.
- 7. To discontinue any activity, type <ESC><RETURN>. If a menu is being displayed, this action will return the user to the previous level. If a menu item has been

4/1/83

selected and input is being prompted for, this action will return the user to the menu.

- 8. At the Command level, commands may be abbreviated by the first three or more letters (REA for READ, for example). However, all letters typed must be in the correct order. For example, DELETE can be abbreviated DELE, but not DELI.
- 9. (This is the first exception to rule 2.) To stop a display from scrolling off the top of the screen, see the appendix for your environment.
- 10. (This is the second exception to rule 2, and applies to the Apple environments.) To abort a display or other operation in progress, and go on to something else, type <CTRL-C> (hold down the CTRL key and press C). Pressing <RETURN> is not necessary.

These general rules apply to all input to the Messenger.

(

## Chapter 3

## Sending and Receiving Mail

| Command<br>or Menu Ite              | Level<br>em | Section | Description                                |
|-------------------------------------|-------------|---------|--------------------------------------------|
| ه بنه که که که که دو دو می بی بی دو |             |         | وی اور اور اور اور اور اور اور اور اور اور |
| READ                                | С           | 3.0     | Read new mail                              |
| N(ext)                              | I           | 3.1     | Read the next                              |
|                                     |             |         | piece of mail                              |
| K(eep)                              | I           | 3.1     | Save new mail                              |
|                                     |             |         | without reading                            |
| CHECK                               | С           | 3.4     | Wait for new mail                          |
| SEND,                               | С           | 3.5     | Send mail                                  |
| S(end)                              | 0           | 3.6     | Transmit a newly                           |
| P(againt)                           | 0           | 3.3     | composed message<br>Request a receipt      |
| R(eceipt)                           | 0           | 5.5     | before mail                                |
|                                     |             |         | delivery                                   |
| C = Command Level                   |             |         |                                            |
| I = Incoming Mail Menu              |             |         |                                            |
| 0 = Outgoing Mail Menu              |             |         |                                            |

## 3.0 The READ Command

The READ command is entered at the Command level and is used to ask the Messenger to look for incoming messages in the new mail queue. The Messenger will respond to READ with

You have no new mail

or with the identification names of any new messages:

4/1/83

You have 3 messages: 02/19 14:24 SMITH 02/19 14:30 JONES 02/19 15:03 BROWN Read 02/19 14:24 SMITH (Y/N)?

The Messenger asks whether new mail should be displayed, listing the messages one at a time.

The messages are presented in chronological order (the order in which they were generated). If more than one network segment is present, this order may not be absolutely chronological. The message identification includes the month, day, hour and minute at which the messages were created, and sender identification.

Pressing "N" <RETURN>, will cause the Messenger to go on to the next message. Messages that are not read will remain in the new mail queue for next time.

Responding with "Y" <RETURN> will cause the message to be read from the new mail queue. The header of the message will be displayed, and the Messenger will ask whether or not to display the body of the message:

TO: JONES, BROWN FROM: SMITH DATE: Thu 19-JAN-1983 14:24:29 SUBJECT: Upcoming Audit IN-REPLY-TO: Message of Thu 19-JAN-1983 13:46:15 Display it (Y/N)? Y

This message was sent by Smith to Jones and Brown on February 19, in response to a previous message sent the same day. The Messenger asks whether to display the body of the message. Smith types in "Y" and the message appears.

í,

The 1982 information is ready for your use.

Next, whether the body of the message has been displayed or not, a menu of choices is presented called the "Incoming" menu. This menu is used to determine the disposition of the message.

### 3.1 The Incoming Mail Menu

After a message has been READ, a menu of options is displayed

IN:A(nswer) D(isplay) F(ile) FO(rward) K(eep) N(ext) P(rint) Q(uit) W(rite)?

To choose a menu item, type the capitalized letters (not those in parentheses), followed by <RETURN>. Q(uit) returns the user to the Messenger Command level. A(nswer) and FO(rward) move the user to the Outgoing Menu (the Messenger Level 0).

A(nswer) Temporarily suspends examination of new mail, and allows the user to compose and send a reply. See the ANSWER command (Section 5.2) for an explanation of the A(nswer) prompts. When the A(nswer) process is finished, the Incoming Mail (Level I) menu will be redisplayed so that further action can be taken on the same incoming message.

D(isplay) displays the message again (header and body) and then repeats the Incoming menu.

F(ile) saves a copy of the message in the user's mail file. The Messenger asks whether to file the message in one or more particular classes; respond with one or more class names (separated by commas), or with <RETURN>, to file

4/1/83

the message without classifying it.

Classes? <u>MEETINGS</u> <<u>RETURN</u>> Filed message number 37

When the message has been filed, the Messenger returns to the new mail (Incoming) menu. Filing and classifying mail is discussed in detail in Chapter 4.

FO(rward) forwards this message to someone command temporarily suspends else. This examination of incoming mail, and allows the reader to send a copy of this message to one or more people, preceded by an optional preface the reader composes. See the FORWARD that command (Section 5.4) for an explanation of the FO(rward) prompts. After the message has been forwarded, the new mail menu will be redisplayed for other action on the same incoming message.

K(eep) keeps the message in the new mail queue. Incoming mail that has been read (whether or not the body was displayed) is normally removed from the new mail queue. To keep the message in the queue, choose the K(eep) option of the menu and the message will be presented again the next time the READ command is used.

N(ext) goes on to the next message. Use this menu option after the current message has been processed. The current message will be discarded from the new mail queue unless the K(eep) option was selected first.

P(rint) For networks with a print server, the Print menu item will cause the current message to be printed out.

Q(uit) stops reading incoming mail. The current message is deleted from the new mail queue

4/1/83

(

unless K(eep) was selected before Q(uit). The user returns to the command line after typing "Q", all subsequent messages in the queue remain until next time the READ command is used.

W(rite) writes the incoming message to a text file or local printer. The Messenger will ask for the name of a text file to create and write the message to. The header and body are written in the same format as is displayed on the screen. Using such text files is discussed in Section 3.5. When the message has been written, the new mail menu will be redisplayed. Anything already in the text file is erased.

If the file is to be written to a local printer, the user must have a printer connected directly to the workstation and the printer must be supported by the operating system. The appendix for your environment contains information about printing from a printer that is connected directly to your workstaton.

NOTE: <ESC> <RETURN> - Exiting from the new mail menu by using the escape key causes the current message (and all subsequent messages) to be left in the new mail queue, and the user to be returned to the command level.

The Incoming mail menu will be displayed until the user selects Q(uit), A(nswer), F(orward), or N(ext) and is moved to another level. At the end of the new mail queue, the Messenger will display

End of new mail.

and return to the command level. If new mail arrives after the READ command is given, the Messenger will display

New Mail has arrived

and list the new messages.

## 3.2 The K(eep) Menu Item

This is an incoming menu item. If a user responds to the prompt

You have 1 message: 07/13 11:00 SMITH Read 07/13 11:00 SMITH (Y/N)?

with "N" <Return>, the piece of mail will be kept in the new mail queue. A "Y" reply will cause the header of the message to be displayed, together with a second prompt:

TO: Jones CC: Brown FROM: Smith DATE: Mon 13-Jan-1983 11:00:46 SUBJECT: Missing Audits IN-REPLY-TO: Message of Mon 13-Jan-1983 10:58:16 Display it (Y/N)?

Typing "Y" displays the body of the message. Typing "N" displays the Incoming menu. Then, pressing "K" <Return> for K(eep) will cause the Messenger to keep the message in the new mail queue, just as if the header had never been displayed. The Incoming menu will then be redisplayed.

### 3.3 Reading Registered (Return Receipt) Mail

The sender of a message can request that "return receipts" be sent when the message is read by each of the recipients. A return receipt is a

4/1/83

ſ

message that documents the date and time small original that the message was accepted. Registered mail can also be refused, in which case the return receipt indicates refusal, and recipient is shown the not the original message.

When a registered message is delivered, the header is displayed and the recipient is asked,

OK to send return receipt (Y/N) ?

Answering "Y" causes a return receipt to be sent to the originator and the recipient may proceed to display the message. An "N" causes the Messenger to ask

Reject this mail (Y/N) ?

If "Y", a rejection message is sent to the originator indicating that the recipient has chosen not to read the mail. The Messenger then continues with the next message in the new mail queue.

"N" to both questions (neither accepting nor rejecting the message) causes the message to be left in the new mail queue and the same questions will be asked the next time the READ command is used.

To send a registered message, press "R" for Receipt when the Outgoing Mail menu is displayed, after the message has been composed but before it has been sent. The Messenger will respond with

A return receipt will be requested.

#### 3.4 The CHECK Command

The CHECK command is very much like the READ command in that it looks at the new mail queue and allows incoming messages to be read. It differs from the READ command in the following ways:

 If the new mail queue is empty, CHECK displays:

Waiting for new mail. Press space to enter commands.

and the time. The Messenger then waits for new messages to be received. When a message arrives, the computer bell rings and the Messenger displays the message identification just as if the READ command had been used.

 After all the new mail has been read, the Messenger returns to wait for more new mail, instead of going to the command level.

To return to the command level from Check mode, type a space. The prompt

Command?

will appear.

### 3.5 The SEND Command

The SEND command is used to compose and send messages. To use it, type SEND <RETURN> at the outer level, as in

#### Command? SEND <RETURN>

The Messenger will first ask a series of

4/1/83

ł

questions to obtain the information to be displayed in the header of the message, and then will ask for the text that will form the body of the message.

1. Who is to receive the message: To?

Respond with the identification of the direct recipients of the message. If there are more than one, separate them with commas. The identifications depend upon how the Messenger is installed by the System Manager; they are often the last names or the initials of the users.

To? SMITHE, JONES

If an incorrect identifier is typed in response to the prompt To?, the Messenger will later display

SMITHE: No such user

when the S(end) option is used. In this example, Jones has entered Smith's name incorrectly in response to the To:? prompt.

2. Who is to receive copies of the message: CC?

Respond with the identification of people who are to receive copies of the message. The same rules as for specifying people on the "TO" list apply here. The Messenger makes no distinction between people on the "TO" list and those on the "CC" list. The only difference is in the interpretation applied by the recipients; in some organizations the protocol may that be those on the TO list are expected to reply or take specific action, but those on the CC list are being sent copies for their information only.

4/1/83

Note: To have no one on the CC list, press <RETURN> in response to the prompt.

3. What is the subject: Subject?

Respond with a short description (on a single line) of the message. To supply no subject, press <RETURN>.

All the information necessary for the header has now been given. The date, time, and sender's identification are supplied automatically. The Messenger next asks for the body of the message:

Enter message or %filename; terminate with
<ESC><RETURN>

Type in the text of the message. (Header and body entries can include text copied from text files; file names to be copied are preceded by "%". A discussion of this subject is found in Section 3.8, "Using Text Files".) Terminate each line with <RETURN>.

When the body of the message has been completed, type <ESC>, either on a line by itself or at the end of the last line of the message.

The message is now completely assembled, and the Messenger presents a menu of choices, called the "outgoing mail menu", which can be used to determine what is to be done with it.

### 3.6 The Outgoing Mail Menu

Out: D(isplay) F(ile) P(rint) Q(uit) R(eceipt) S(end) W(rite)? l

To choose a menu item (as with all menus presented by the Messenger), type the capitalized part of the name and press <RETURN>. For example, to D(isplay) the message, type "D<RETURN>".

- D(isplay) displays the entire message that has been composed. Both the header and the body are displayed.
- F(ile) This menu item saves a copy of the message in the sender's mail file. The Messenger will ask for an optional list of classes; respond with one or more class names separated by commas, or with <RETURN> to file a copy without assigning a class.

Classes? <<u>RETURN</u>> Filed message number 38

The outgoing mail menu will be redisplayed for further action.

Q(uit) stops the processing of this outgoing message. All action that you have previously specified will take place, but nothing else. If you have not F(iled), S(ent), P(rinted), or W(ritten) a copy of the message, you will be reminded that upon exiting, the message will be lost:

OK to discard message (Y/N)?

P(rint) For networks with the Print Server subsystem option, the Print menu item causes the current message to be printed out. Printed format is the

SENDING

same as screen display format.

R(eceipt) This requests that a "return receipt" be sent to you when the message is read by each recipient. The return receipt is a message that indicates whether the message was refused or accepted, and at what time. This option, if it is used, must be specified before S(end). Receiving mail is described "registered" in Section 3.3.

> S(end) This sends the message to all people in the TO and CC lists of the message. As the message is sent to each person, the identification is displayed. If the message is being sent to a long list of people, using <CTRL-C> (holding down "CTRL" and will "C") pressing stop the transmissions, but any copies already sent cannot be rescinded.

W(rite)

writes a copy of the outgoing message to a text file or local printer. The Messenger will ask for the name of a text file to create and write the message to. After the message has been written, the outgoing mail menu will be redisplayed. If the text file already exists, you will be asked for permission to overwrite it.

If the file is to be written to a local printer, the user station must have a local printer connected and the printer must be supported by the operating system under which the Messenger is being run. See Appendices for details.

(

<ESC> <RETURN>

Exiting from the outgoing mail by using the escape key menu is the same as typing Q(uit). not F(iled), Τf vou have S(ent), P(rinted), or W(ritten) CODY of the а message, you will be reminded that upon exiting the message will be lost:

OK to discard message (Y/N)?

The outgoing mail menu will continue to be displayed until the Q(uit) option or <ESC> <RETURN> are used to return to the Command or Incoming Mail level.

## 3.7 The S(end) Menu Item

The S(end) outgoing menu item is executed by pressing "S" <Return> when the Outgoing menu is presented. S(end) causes the Messenger to deliver the message that has just been composed.

If Send is not used, the newly composed message will not be sent. Note that by composing but not sending messages, the user can use the Messenger to write notes or messages to be filed (using the File menu item) in one's own mail file under some convenient class name.

To compose a message and send it at a later date, use the RESEND command (Section 5.7).

Having composed and sent a message using S(end), the user will often want to compose and send another. To do so, press Q(uit) to return to the

4/1/83

#### SENDING

Command level, and type SEND again to repeat the process. Typing S(end) again without returning to the Command level will cause the Messenger to display

Already sent. Send again? (Y/N)?

for each recipient in the TO: list. This is to remind the user that in order to compose a new message, "SEND" must be typed in at the Command level.

## 3.8 Using Text Files

Text files can be included in message headers (except for subject: field) and bodies by specifying the filename, preceded by "%", in response to the Messenger's prompts.

For example, the prompt and response

### To? %STAFF

will cause the Messenger to send the message being composed to the mailing list found in the file STAFF. This option is especially useful when messages are frequently sent to a long list of recipients. Recipients should be listed in the file just as they would be in the To: and CC: headers. (For readibility, carriage returns may be used between names in the file.) Names that are not part of the file may be included either before or after specifying the file. For example,

#### To? %TECHSTAFF, JONES, SMITHE

For detailed rules about the construction of text file names, see the appropriate appendix for your environment.

4/1/83

If a file with text other than a list of recipient identifications is used for a message header, or if recipients are not identified properly in the specified file, the Messenger will display

SMITHE: No such user when the S(end) option is used.

Text files may be inserted into the body of a message in any order. To include a previously prepared text file at any point, type

### %filename <RETURN>

on a separate line at the place where the file is to be inserted. Note that % must be placed in the first space of the line; otherwise it is treated like any other character. The Messenger will display the contents of the file as it is being used. Include as many files as desired, interspersed in any fashion with text entered from the keyboard.

In the case of multiple insertions of large files, all available space in the local user workstataion memory may be used up. The message

## \*\*\*MEMORY OVERFLOW\*\*\*

will then be displayed. The part of the message that fit into memory can be sent, together with a few more lines of text, by accepting it with <ESC> and using S(end). To start over, use <ESC>, Q(uit), and type SEND again from the Command level.

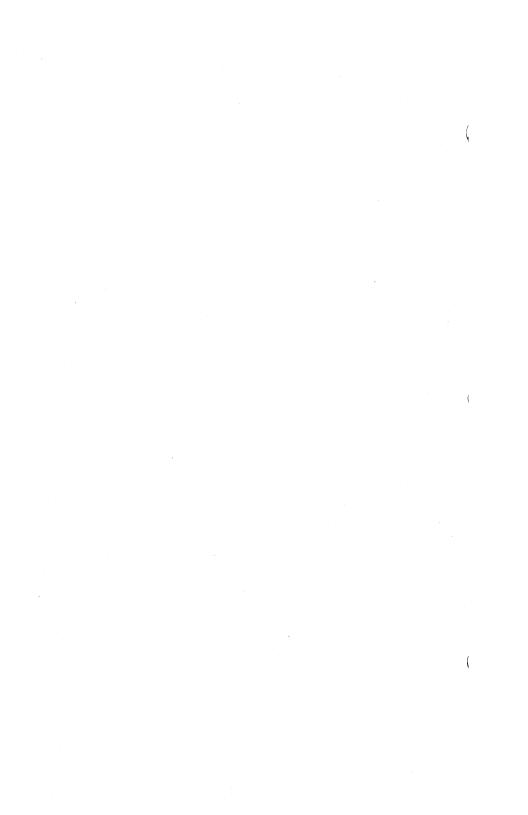

## FILING MAIL

## Chapter 4

# Filing Mail

| Command<br>or Menu Item | Level      | Section   | n Description               |
|-------------------------|------------|-----------|-----------------------------|
|                         |            |           |                             |
| F(ile)                  | I,C        | 4.1       | File new mail               |
| CLASSIFY                | С          | 4.2       | Classify messages in        |
|                         |            |           | one or more classes         |
|                         |            |           | in mail file                |
| DECLASSIFY              | С          | 4.4       | Remove message from         |
|                         |            |           | classes in mail file        |
| RENAME                  | С          | 4.5       | Change the name of a        |
|                         |            |           | mail-file class             |
| SHOW CLASSES            | C,I,O      | 4.6       | Display the current classes |
| DELETE                  | С          | 4.7       | Delete messages from        |
|                         |            |           | mail file                   |
| UNDELETE                | С          | 4.8       | Recover messages            |
|                         |            |           | accidentally deleted        |
|                         |            |           | <i>.</i>                    |
|                         | C = Comma  |           | -                           |
|                         | I = Incon  | •         |                             |
| Level                   | 0 = 0 utgo | oing Mail | Menu                        |

## 4.0 Filing Commands

The Messenger's filing system is simple to use. Prompts are provided for the user by the system. Remember, however, that not all commands and menu items are available at all levels of the system.

For instance, the F(ile menu item is only available at the incoming and outgoing message levels, for use with the message currently being read, sent, answered, or forwarded. In this

4/1/83

list of commands and menu items above, five (CLASSIFY, DECLASSIFY, RENAME, DELETE, and UNDELETE) are available only at the command level, and can not be used when the incoming or outgoing menus are being displayed.

## 4.1 The F(ile Menu Item

The F(ile menu item saves a copy of the message that is currently being read, sent, answered, or forwarded, storing it in the user's mail file (as if it were an electronic filing cabinet). This file can be cross-indexed with as many as 24 subjects or categories (called "classes"). A message can be cross-indexed in any or all classes, and classifying and declassifying the messages stored in them, are discussed in Sections 4.2 through 4.5.

A mail class is simply a name chosen by the user to characterize a set of messages; the class name can be used in commands to the mail system. 24 classes are allowed by the Messenger, and each filed message can belong to any set of them. In addition to any class names given to it, each filed message also has a message number that can be used to reference it.

A new class name is created when the first message is put into that class. When a message is displayed, its message number and the classes to which it belongs are also displayed.

When the F(ile option is selected from the Incoming or Outgoing menu, the Messenger asks

Class?

Respond with one or more class names (separated by commas) to file the message under specific

4/1/83

class names, or with <RETURN> to file the message without a class.

For example, at the Outgoing level, a message is composed and the Outgoing menu is displayed:

Out: D(isplay) F(ile P(rint Q(uit R(eceipt S(end W(rite F <RETURN>

Class? MEETING, CUSTOMERS <RETURN>

Filed message number 37

In this example, the user, having composed a message, files it in two classes, MEETING and CUSTOMERS. As discussed in the following sections, class names and message numbers are used to identify messages to be stored, displayed, and sent. Responding to the "Class?" prompt with <Return> causes the Messenger to file the message being sent without assigning it to any class.

After filing the message, the Messenger redisplays the Incoming or Outgoing menu for further action at the current level.

If the mail file is full and no more messages can be filed in it, the Messenger will display, for example,

Not enough free blocks; need 9, have 3

(A block holds about 500 characters.) To save the current message when this occurs, use the Incoming menu's K(eep option to retain the message in the new mail queue; then make more room in the mail file by DELETING some messages from the mail file. (To save message before deleting them, P(rint them or W(rite them to a textfile first.) Execute READ to return to the new mail queue and F(ile the message waiting

4/1/83

there. (DELETE and WRITE are discussed in Sections 4.6 and 5.8.)

### 4.2 The CLASSIFY Command

The CLASSIFY command allows the user to add new classifications to one or more messages saved in the mail file. The syntax is

CLASSIFY <messages>,<classes>

where <messages> describes which messages are to have classes added, and <classes> is a list of one or more class names. For example,

## CLASSIFY 33 Class? COMPETITORS, SALES

(This example shows how information not supplied is asked for.)

If, as in this example, the Messenger asks for the class name, the user can name a class or classes, or respond with "SHOW CLASSES" to have the current list of known classes displayed. The "Class?" question will then be asked again. Pressing <RETURN> or <ESC><RETURN> returns the user to the Command? prompt.

When a class name is used that has never been used before, the Messenger prompts

No class xxx exists. Create it (Y/N) ?

For "Y", the class name is entered into the class table and assigned to the messages; for "N", the class is not created.

If 24 classes already exist, the Messenger will

4-4

4/1/83

í

display the message

Too many classes

If this happens, the current message can be filed temporarily without a class. Before it can be placed in a new class using CLASSIFY, one or more existing classes must be removed using the RENAME command (Section 4.5) at the outer Command level.

Using the CLASSIFY command to place a message in new classes does not create extra copies of the message with new message numbers; the single copy is simply recorded as a member of additional classes.

As explained in the previous section, this same sequence may be used when classes are being assigned to mail that is filed using the F(ile) option of the Incoming and Outgoing menus.

## 4.3 Specifying Messages in the Mail File

Many of the Messenger commands operate on one or more messages in the mail file. There are many ways to specify which messages are to be affected by a command; a complete formal description is provided in 4.3.1 below. Some of the common ways, shown using the DISPLAY command (discussed in Section 5.1) are:

1. A message number. Simply give the number of the message.

Example: DISPLAY 21

 A message class. Give the name of a message class preceded by "&" (ampersand) or by "@" (at-sign). All messages which belong to that

4/1/83

class will be selected.

Example: DISPLAY &MEETINGS

 A range of message numbers. Give the starting and ending message numbers separated by ":" (a colon).

Example: DISPLAY 2:5

4. All messages in your message file. Just say "ALL".

Example: DISPLAY ALL

5. All unclassified messages. Type "&NONE"

Example: DISPLAY &NONE

6. The current message. The last message accessed in the mail file is referred to as the "current" message and can be specified by using "." (period).

Example: DISPLAY .

7. The first, last, next, or previous message. "First" and "last" refer to the first message in the mail file (message number 1) and the last message in the mail file (the highest numbered message). "Next" and "previous" refer to the messages before and after the current message.

| Examples: | DISPLAY F | (first message)    |
|-----------|-----------|--------------------|
|           | DISPLAY L | (last message)     |
|           | DISPLAY P | (previous message) |
|           | DISPLAY N | (next message)     |

More complicated expressions can be constructed using these basic elements plus some others

4/1/83

described in Section 4.3.1.

Here are some examples and their interpretations:

DISPLAY L-5 Display the fifth message from the last.

DISPLAY @NOTES IN 1:10

Display any of the first ten messages that are also in the class "NOTES".

DISPLAY .!5 Display the next five messages.

In descriptions of the commands, the symbol ( (messages) is used to indicate that some
messages from the mail file are to be
specified. Use any of the ways to describe
messages in place of the symbol <messages). For
example, the DISPLAY command is described as</pre>

DISPLAY <messages>, <classes>

and any of the examples in this section can be used in place of <messages>.

## 4.3.1 Formal Definition of <Messages>

The symbol <messages> is used in the command description wherever the Messenger expects a specification of some subset of the messages in the mail file. The following is a formal recursive grammer specification of the syntax of <messages>.

<messages> ::=

4/1/83

ALL All the messages in MAIL <expr> A single message, by number <exprl>:<exprl> Message numbers from <exprl> to <expr2>, inclusive. <expr1>!<expr2> <expr2> messages, starting with message number <exprl> @<classname> [IN <messages>] All messages in <messages> which are also in the class <classname>. IN ALL assumed if it is omitted. <number> <expr> ::= A specific message number T. The last message F The first message The current message • Ν The next message (.+1)Ρ The previous message (.-1)<exprl>+<expr2> The sum of two expressions (usually a message number plus a constant, like "F+2"). <expr>-<expr> The difference of two expressions (usually a message number minus a constant, like "L-1"). Mulitple expressions are allowed and performed from

4/1/83

the right: 1-2-3 = 1-(2-3) = 0.

<classname> ::= <a 1-15 character name>

<number> ::= <a positive integer>

## 4.4 The DECLASSIFY Command

The DECLASSIFY command allows the user to remove classifications from one or more messages in the mail file. The syntax is:

DECLASSIFY <messages>,<class>

where <messages> indicates which messages are to have classifications removed, and <class> indicates which classification is to be removed. For example

DECLASSIFY L, SALES

will remove the last message in the mail file from the "SALES" class, if the message is currently so classified.

If any of the specified messages are not in the named class, the prompt

Message #nn is not in class.

will appear. If there is no such class name, messenger displays

No such class.

## 4/1/83

#### 4.5 The RENAME Command

The RENAME command allows any classification name to be changed. The syntax is:

RENAME <oldname>, <newname>

where <oldname> is the current name of the classification, and <newname> is the new name of the classification. For example,

## RENAME DATES, APPOINTMENTS

This moves all messages in the DATES class to a new class named APPOINTMENTS, and the DATES class no longer exists. This does not affect any of the other classes that messages in DATES might also have been in.

RENAME can be used to eliminate unwanted classes completely (e.g., when 24 classes have been named, and room for new class names is needed). For example,

## RENAME DATES, <blank>

will remove the classification DATES from all messages filed in that class. The Messenger will make sure that <newname> is not being forgotten by asking "New Class?". Type <RETURN> and DATES will be eliminated as a class name. The Messenger will display the message number and subject header of each message in DATES as it is declassified.

Typing RENAME <blank>, newname will create an empty class named newname.

4/1/83

(

(

## 4.6 The SHOW CLASSES Command

The command all the SHOW CLASSES lists classification names that are currently defined. At the Command level, type in SHOW CLASSES in response to the prompt "Command?", or to "Class?", which appears when the commands At CLASSIFY or DECLASSIFY are given. the Outgoing menu levels, Incoming or after selecting the F(ile) option, type in SHOW CLASSES when the Messenger prompts with "Class?". For example,

Command? classify 5 <Return> Class? show classes <Return> CONTRACTS DATEBOOK AUDITS AJAX FILE FISCAL 5 of 24 classes are named Class? Fiscal <Return>

Here, the user has decided to classify message number 5 in the mail file, but wishes to see a listing of current classes first. Message 5 is then classified in "Fiscal".

The same action at the Incoming level:

In:A(nswer) D(isplay) F(ile) FO(rward) K(eep) N(ext) P(rint) Q(uit) W(rite)? <u>F</u> <<u>RETURN></u> Class? <u>show classes</u> <<u>Return></u> <u>CONTRACTS</u> <u>DATEBOOK</u> <u>AUDITS</u> <u>AJAX FILE</u> <u>FISCAL</u> <u>5 of 24 classes are named</u> Class? <u>Fiscal</u> <<u>Return></u>

Pressing <Return> in response to the prompt "Class?" at the Incoming and Outgoing levels will cause the Messenger to file message 5 without classifying it.

4/1/83

#### 4.7 The DELETE Command

The DELETE command is used to remove one or more messages from the mail file. The syntax is

DELETE <messages>

where <messages> describes which messages are to be deleted.

DELETE 1:10 DELETE &NOTES

As each message is deleted, its message number will be displayed. If, in the example above, a message belongs to the class &NOTES and to another class, it will not be deleted, but only removed from the class &NOTES.

WARNING: Message numbers are always consecutive in the Messenger. For example, immediately after deleting, for example, message number 12, the message whose number was 13 is now 12, the message whose number was 14 is now etc. 13. care, in Take doing a sequence of DELETE commands, that this implicit renumbering of the messages does not cause accidental deletions of the wrong messages. To delete several messages message number, delete the highest numbered bv messages first.

#### 4.8 The UNDELETE Command

The UNDELETE command is a seldom-used command used to retrieve filed messages that have been accidentally deleted. The syntax is simply

UNDELETE

4-12

4/1/83

Ű

All previously deleted messages that can be recovered will be filed at the end of the user's mail file. If no new messages have been filed since the last DELETE command, then at least all the messages recently deleted will be It is recovered. likely that additional messages deleted earlier will also be recovered, in which case it may be necessary to display all the recovered messages and delete those not wanted.

Undelete will not retrieve messages that were read but not filed.

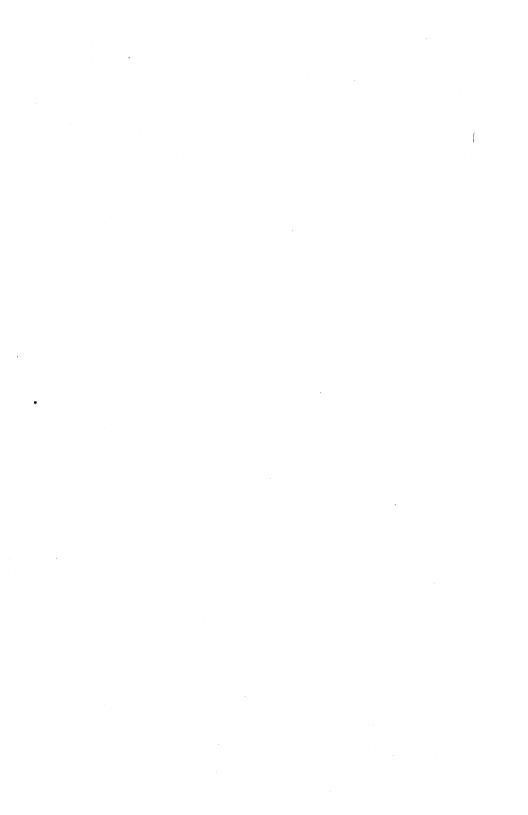

# Chapter 5

# Using Filed Mail

| Command<br>or Menu It |        | Section     | _ Description           |
|-----------------------|--------|-------------|-------------------------|
|                       |        |             |                         |
| DISPLAY,              | С      | 5.0         | Display filed mail      |
| D(isplay)             | Ι,Ο    | 3.6         | Display current         |
|                       |        |             | message                 |
| HEADERS               | С      | 5.1         | Display only the        |
|                       |        |             | headers of filed mail   |
| ANSWER,               | С      | 5.2         | Answer a filed message  |
| A(nswer)              | I      | 3.1         | Answer current message  |
| FORWARD,              | С      | 5.4         | Forward a filed message |
| F(orward)             | I      | 3.1         | Forward current message |
| RESEND                | С      | 5.7         | Send a filed message    |
| WRITE,                | С      | 5.8         | Write a filed message   |
|                       |        |             | to a Pascal file or     |
|                       |        |             | local printer           |
| W(rite)               | Ι,Ο    | 3.1         | Write current message   |
|                       |        |             | to a Pascal file or     |
|                       |        |             | local printer           |
| PRINT,                | С      | 5.9         | Print a filed message   |
| -                     |        |             | on system printer       |
| P(rint)               | Ι,Ο    | 3.1         | Print current message   |
|                       | •      |             | on system printer       |
|                       |        |             |                         |
| Level                 | C = Co | mmand Level |                         |
|                       |        | coming Mail |                         |
| Level                 | 0 = 0u | tgoing Mail | Menu                    |

# 5.0 The DISPLAY Command

The DISPLAY command, when typed at the Command level, is used to display one or more messages (both header and body) that have been filed in

4/1/83

### FILED MAIL

the user's mail file. When selected from the Incoming or Outgoing mail menu, D(isplay) redisplays the message that has just been read or composed. At the Command level, the syntax is:

DISPLAY <messages>

where <messages> describes which messages are to be displayed. For example

DISPLAY L

displays the last message (the one most recently filed) in the mail file. As discussed in Section 4.4, there are many ways to specify which messages are to be affected by a command; a complete formal description is given in Appendix A. The most common ways are to give the number of the message, or specify "ALL", or give the name of a message class or range of message numbers.

Remember that, as with other commands, there are two ways to interrupt the output of the DISPLAY command:

- Temporarily, using <CTRL-S> to stop and again to start.
- 2. Permanently, using <CTRL-C>. The Messenger will display "...ABORTED" and return to the outer command level. However, <CTRL-C> is for use with operations in progress only, not for static prompts such as "Class?". Also, when displaying new messages, the Messenger will stop automatically when the screen is full, and ask MORE (Y/N)?

(

### 5.1 The HEADERS Command

The HEADERS command will print a one-line summary of one or more messages that have been filed in the mail file. The command syntax is:

HEADERS <messages>

where <messages> describes which messages are to be summarized. For example

HEADERS ALL

HEADERS output has the format

#1<=Smith Tue 19-Feb Tomorrow's meeting [1]
#2=>Jones Tue 19-Feb Audit for meeting [1]
#3=>JDN,SKF,... Wed 20-Feb Audit format [2]

... and so on ...

The number in the first column of this example is the message number in the mail file; this number can be used to refer to this message as part of the <messages> item in other commands. The arrow indicates whether the message was to ( => ) or from ( <= ) the person listed in the next column. If the message was sent by the user to other people, then the arrow will point to the right

=> names

An ellipsis (...) will appear if there are too many names to fit in the field. For a message to the user from someone else, the arrow will point left

<= name

away from the initials of the sender.

4/1/83

The next two fields display a partial date and the subject of the message. The last field in each header, in parentheses, gives a rough idea of the length of the message; each increment corresponds to about 500 characters.

#### 5.2 The ANSWER Command

The ANSWER command is a variant of the SEND command, used to reply to messages stored in the mail file. ANSWER supplies suggestions for some of the header fields, to make it easier to compose a response to the filed message.

To use the ANSWER command, type

ANSWER <messages>

where <messages> identifies the message (or messages, although there usually will be only one) in the mail file to be answered.

The sequence described here for the ANSWER command can also occur by selecting the A(nswer) option of the new mail menu. In that case the message being answered is the one being read.

Note: The Messenger cannot ANSWER, FORWARD, or RESEND long messages, and will display "Memory Overflow" to indicate that a message is too long for ANSWER to be used.

When constructing the header of the message using ANSWER, the Messenger will suggest values based on the header lines of the message being answered or forwarded. The sender can either

4/1/83

- 2. supply a substitute by typing it followed by <RETURN>. To remove the suggestion and leave it blank, type a blank followed by <RETURN>. Or
- 3. add to the suggested value by typing in ,<addition><RETURN>.

If the sender supplies a substitute for the suggested value, the Messenger will again display the information for confirmation, this time using the substitute as the suggestion. It will continue to prompt with suggested values until <RETURN> only is pressed.

## 5.3 Header Line Suggestions Supplied by ANSWER

These are the suggestions supplied automatically by the Messenger for the header lines of a message that is answering an earlier message:

- 1. For the "TO" header line, the suggested value is the sender of the message being answered.
- For the "CC" header line, the suggested value is the concatenation of the "TO" and "CC" header lines of the message being answered, except that the current sender is removed.
- 3. For the "SUBJECT" header line, the suggested value is the subject of the message being answered, with "Re:" before it.

When the header has been completely constructed, enter the body of the message just as for the SEND command. The outgoing mail menu, as for the SEND command, is then used to control the disposition of the message.

4/1/83

#### 5.4 The FORWARD Command

The FORWARD command is a variant of the SEND command. Use it to send a message from the mail file to one or more people, along with any desired prefatory remarks.

To use the FORWARD command, type

FORWARD <messages>

where <messages> identifies the message (or messages, although there usually will be only one) in the mail file to be forwarded.

Note: The sequence described here for the FORWARD command can also occur by selecting the FO(rward) option of the Incoming mail menu (Section 3.1.1). In that case the message being forwarded is the one currently being read. As with the ANSWER command, the Messenger cannot FORWARD long messages and will display "Memory Overflow" to indicate that a message is too long to be forwarded.

### 5.5 The FORWARD Header

When constructing the header of the message using FORWARD, the Messenger will, as with ANSWER, suggest values based on the header lines of the message being answered or forwarded. Either

- supply a substitute by typing it followed by <RETURN>. To remove the suggestion and leave it blank, type a blank followed by <RETURN>.

4/1/83

(

0r

3. add to the suggested value by typing
,<addition><RETURN>.

If a substitute is supplied for the suggested value, the Messenger will again ask for the information, this time using the replacement as the suggestion. It will continue to prompt with suggested values until one is accepted. Again, press <RETURN> to do this. The substitute can include external files by using the %file notation.

# 5.6 Header Line Suggestions for FORWARD.

The Messenger supplies these suggesions for headers of forwarded messages.

- For the "TO" header line there is no suggested value; supply the direct recipients just as for SEND.
- For the "CC" header line there is no suggested value; supply the CC recipients just as for SEND.
- 3. For the "SUBJECT" header line, the suggested value is the subject of the message being answered, with "Re: " before it.

After the header has been constructed, the Messenger prompts for a preface to the message:

Enter preface or %filename, terminate with <ESC> RETURN

Enter the text of the preface just as for the body of a message being composed with SEND. When the preface is finished, type <ESC>. The

4/1/83

Messenger then will append the message being forwarded, surrounded by the lines

--- BEGIN FORWARDED MESSAGE ---

--- END FORWARDED MESSAGE ---

so that it is clear to the recipients that the message is imbedded within another message.

After the forwarded message has been copied, the standard outgoing mail menu is used to control the disposition of the entire package, including the new header, preface, and the embedded message.

#### 5.7 The RESEND Command

The RESEND command is used to send messages that have been filed in the user's mail file:

Command? <u>Resend</u> <u><Return</u>> Message range? 3 <u><Return</u>>

The Messenger will prompt for recipient and copies using the identifiers in the filed headers. These may be changed by the user in the same way as the FORWARD and ANSWER prompts:

> To: Smith? <u><Return</u>> CC: Jones,Brown? <u><Space><Return</u>> CC:? <u><Return</u>> Copying message... OUT:D(isplay) F(ile) P(rint) Q(uit) R(eceipt) S(end) W(rite)?

Here, after requesting that filed message #3 be sent, the user accepts the To: prompt by pressing <Return>, and changes CC: from "Jones,Brown" to "no copies" by pressing the (

space bar and <Return>. The Messenger then prepares the message to be sent ("Copying message...") and displays the Outgoing mail menu.

Messages in a class can be sent by entering "&classname" in response to the "Message range?" prompt.

As with the ANSWER and FORWARD commands, the Messenger will not RESEND long messages, and will indicate with "Memory Overflow" that a message is too long for use with RESEND.

### 5.8 The WRITE Command

The WRITE command is used to write one or more messages to a text file or local printer. The syntax is:

WRITE <messages>

where <messages> specifies which messages are to be written. The Messenger asks

To what file?

Respond with the name of the text file to be created or written into; see the appropriate appendices for your environment for information about file name conventions. To use a local printer, type "Printer:". Messages to be printed can be specified in the same way as messages to be displayed or written. See the appendix for your environment for the exact syntax. See also Section 4.4. Both the header and body of each message are written, and the number of the message is displayed on the screen as it is written to the file. As with all commands, <CTRL-C> will abort the operation.

4/1/83

WARNING: The write command DOES NOT append messages to a file of messages. When a file name is specified and the file already exists, everything in it is replaced. However, the Messenger will warn that this is about to happen.

For example, suppose that Mr. Jones decides to store all of his correspondence regarding company audits in a Pascal file, and issues the command

#### WRITE &AUDITS

The Messenger asks,

To what file? <u>Audits</u> # 4: =>SMITH Wed 10-Jun Audit Needs [1] # 8: <=SMITH Tues 14-Jul Audit Situation [2] etc

Later in the day Mr. Jones decides to add a new message and issues the command

WRITE 11 To what file? Audits

The warning will appear

OK to overwrite existing AUDITS.TEXT (Y/N)?

Mr. Jones must write his new message to another file and merge the files using the Pascal Filer or Editor. If he replies "Y" to the prompt, the messages written earlier will be erased. Refer to the appropriate appendix for your environment for information about file name conventions.

The write command can be used to print messages

4/1/83

(

on a local printer (on which is connected directly to your workstation). See the appendix for your environment for detailed instructions about this feature.

## 5.9 The PRINT Command

The PRINT command can be used at any level of the Messenger to print messages on a shared printer if your information has the Print Server subsystem option. PRINT creates print-request files that specify which messages are to be printed. These request files are read by the Printer Server Program, which causes the specified messages to be printed. The Printer Server need not be in operation when the print requests are queued.

Messages to be printed can be specified in the same way as messages to be displayed or written. A complete description of syntax is given in Appendix A. For example

Command? Print Message Range? 1:2 # 1: <=Smith Thu 09-Jul Re:Audit Plans [2] # 2: =>Jones Fri 10-Jul Re:Audit Snafu [1] Print request queued Command?

and the Messenger has queued the messages filed #1 and #2. At the Incoming and Outgoing menu levels, selecting menu item P(RINT) causes the Messenger to queue the message currently being read, sent, or otherwise manipulated.

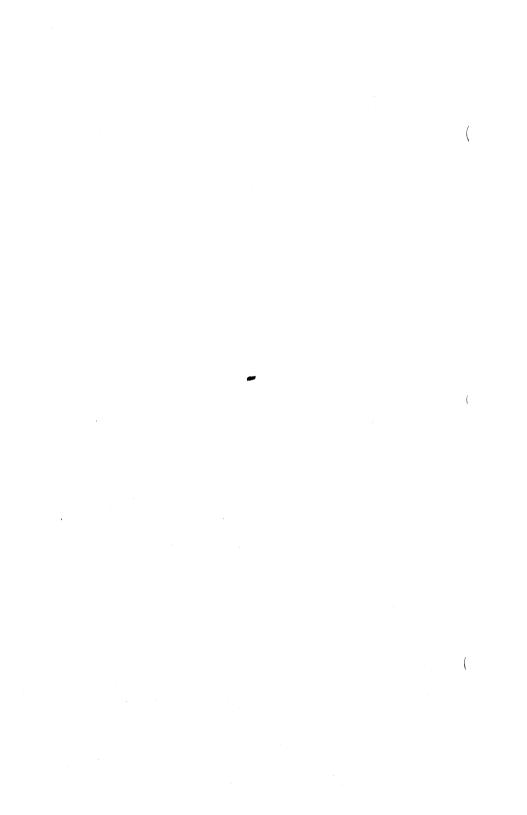

### OTHER COMMANDS

# Chapter 6

Other Commands

|       | ind Le<br>Ienu Ite |         | Section   | Description                                                                             |
|-------|--------------------|---------|-----------|-----------------------------------------------------------------------------------------|
|       |                    |         |           |                                                                                         |
| CLEAR | t C                | :       | 6.1       | Clear the screen                                                                        |
| HELP  | C                  | ;       | 6.2       | Display a command summary                                                               |
| "?"   | С,І                | ,0      | 6.3       | Prompt for next action                                                                  |
| NEWS  | C                  | 2       | 6.4       | Display news about the                                                                  |
|       |                    |         |           | system                                                                                  |
| INFO  | Ċ                  | 3       | 6.5       | Displays local information                                                              |
| NET   | C                  |         | 6.6       | Issue Network File                                                                      |
|       |                    |         |           | Server commands                                                                         |
| SHOW  | C                  | 2       | 6.7       | Display miscellaneous                                                                   |
|       |                    |         |           | information                                                                             |
| Q(UII | ?) C,I             | ,0      | 6.8       | Return to previous level                                                                |
|       | Level C            | : = Com | mand Leve | 21                                                                                      |
|       |                    |         | oming Mai |                                                                                         |
|       | Level 0            | = 0ut   | going Mai | ll Level                                                                                |
|       |                    |         |           | نده جمد آنه خط نزده آنه که جد کن خت خط که خط خود برد. ان خط خود برد ان خط خود دود که که |

# 6.0 Other Commands

With the exception of Q(uit) and "?", these commands are available only at the Command level.

## 6.1 The CLEAR command

The CLEAR command clears the display screen.

### 6.2 The HELP Command

The HELP command displays one-line summaries of most of the commands available at the Command level of the Messenger. For example,

Command? <u>Help</u> Commands are: ANSWER <msgseq> - Reply to message(s) CHECK - Continually check for new incoming mail CLASSIFY.....

and so on.

## 6.3 The "?" Command

Entered in response to any prompt, "?" causes the Messenger to explain what the user is expected to do next. For example,

Command? ? Enter <cmd> [<operand>]] or HELP to list commands

and

Command? <u>send</u> To: ? ? Initials, or %file, or RETURN to accept default To:?

#### 6.4 The NEWS Command

The NEWS command displays the contents of a news file. The news file is maintained by the System Manager at each installation, and can contain information specific to the Messenger, or information of a more general nature.

#### 6.5 The INFO Command

The INFO command displays the contents of an information file. The information file is maintained by the system manager and can contain anything of interest to the users.

### 6.6 The NET Command

The NET command is used to issue commands to the File Server. There are two forms:

| NET <command/> | This form    | allows the user |
|----------------|--------------|-----------------|
|                | to specify   | a single NET    |
|                | command.     | The Messenger   |
|                | executes th  | ne command and  |
|                | returns th   | ne user to the  |
|                | Command leve | el.             |

NET

This form allows the user to enter a submode from which to enter repeated NET commands. The Messenger prompts with

NET command or Q(uit):

Enter any NET command, except "local" commands. The command will be executed and the prompt repeated. Entering "Q" causes the Messenger to return to the Command level.

One common use of the NET command is to MOUNT a virtual disk, onto which filed messages can be written using the WRITE command, and from which Pascal files can be copied into headers and messages using the % option.

4/1/83

The NET command SET DIR should not be used from the Messenger. SET DIR is used by the mail system in reading new mail; changing directory default values will prevent the system from reading new messages.

#### 6.7 The SHOW Command

The SHOW command can be used to display various information about the Messenger and its environment. The syntax is:

SHOW <option> where <option> is one of the following:

- CLASSES Display the classifications of mail in the mail file.
- VERSION Display the version number of the Messenger being used.
- FREE Display the number of free blocks in user's mail file. Each free block can store about 500 characters.
- SPACE Display the amount of free space in the local memory of the computer. The free space is in "words" and each word can hold 2 characters.

#### 6.8 The QUIT Command or Menu Item

The QUIT Command, entered as Q at all three levels, returns the user to the previous level:

Typing Q at the Command level cause the

6-4

1

user to exit from the Messenger.

Typing Q from the Incoming menu returns the user to the Command level.

Typing Q from the Outgoing menu returns the user to the Incoming menu or to the Command level, depending upon which command, SEND, ANSWER, or FORWARD, was used to reach the Outgoing level.

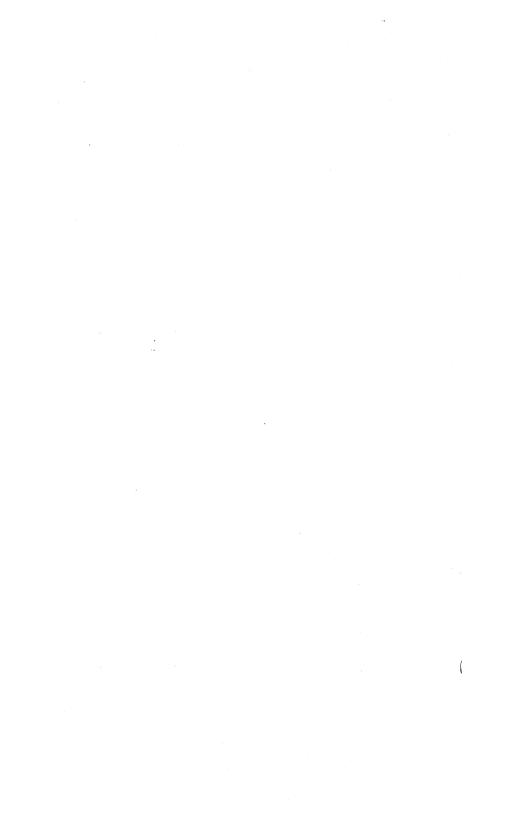

## Chapter 7

#### Tailoring Your System

### 7.0 Automatic Startup

PLAN 4000 has two startup command facilities which can be used to facilitate entry into the mail system: NESTAR.START and DEFAULTS.TEXT.

The startup facilities described below are currently available in the Apple // Pascal, Apple /// SOS and IBM PC p-System environments. In the Apple /// SOS and IBM PC p-System environments, the NESTAR.START program is available as SYSTEM.STARTUP on the boot diskette.

## 7.1 NESTAR.START

NESTAR.START is a program that can run automatically when the user station is booted. NESTAR.START first checks the booted disk for a file named SYSTEM.STARTUP. If present. SYSTEM.STARTUP is chained to. Otherwise, NESTAR.START attempts to read a file from the booted disk called STARTCMD.TEXT, and interprets each line as a command. Including the word "MAIL:" as a command line in STARTCMD.TEXT will cause the mail system to be run automatically when the station is booted.

NESTAR.START commands that do not relate to the mail system are described in detail in the File Server User's Manual.

#### TAILORING

## 7.2 DEFAULTS.TEXT

When the Messenger is executed, its first action is to read the file DEFAULTS.TEXT, if it exists on the station's boot volume. Any command lines in this textfile that begin with the word "Mail:" are executed automatically.

The following mail commands are allowed (all commands must be preceded by "mail:"; upper and lower case are allowed). Underlined values are variables input by the user:

Mail: Set User name

Identifies the user as "name". The Messenger will mount

/Prefix/Name/Mail

and

/Prefix/Name/Newmail/MessageID

automatically. A password may be included, in the form name:password. When the Set User command is present, the Messenger will not ask "Who are you?" at initialization.

Mail: Set DriveA x

Sets the drive used for filed mail to drive x; otherwise the Messenger looks for any available drive. The drive must be virtual.

Mail: Set DriveB y

Sets the drive used to mount new mail to drive y; otherwise the Messenger looks for any available drive. Drive must be virtual.

ţ,

Mail: Set Height n

Sets screen page height to n lines; default is 24. When displaying messages, the Messenger asks MORE?(Y/N) after n lines.

Mail: Set Width n

Sets screen width to n columns. Screen width will affect the formatting of some prompt lines. The default is 80.

Mail: Set Prefix path

Sets pathname prefix for mail and newmail files. Default is /MAIN/USERS. READ access must be provided for all directories in the prefix path. Passwords may be included. All users of the Messenger must have the same prefix and Newmail; otherwise, messages will not be sent correctly.

Mail: Set Mailfile path

Sets the complete pathname for Mailfile. This command overrides default pathname Prefix/User/Mail and uses the specified pathname. READ, WRITE access must be provided. Passwords may be used.

Mail: Set Newmail name

Sets final name of Newmail pathname, appended to Prefix/User/. Used for incoming and outgoing mail. Default is "NEWMAIL". DELETE and READ access must be provided for the NEWMAIL directory, and CREATE access must be provided for outgoing newmail directories. Passwords may be included.

7-3

## Mail: READ

Causes the Messenger to automatically execute the READ command after initialization.

Mail: CHECK

Causes the Messenger to automatically execute the CHECK command after initialization.

## 7.3 Access, Usage, and Protection

PLAN 4000 file protection facilities are discussed in detail in the File Server User's Manual. Briefly, the mail system user can prevent access to his or her Mail and Newmail files by setting passwords in the file pathnames and limiting public and group access rights to those files. From within the mail system, this is accomplished by issuing NET PROTECT commands. For example,

NET PROTECT /MAIN/USERS/SMITH/NEWMAIL, PUBACC=C,GRPACC=,PRVACC=RWECD,PRVPW=XYZ

causes the private password "xyz" to be set for Smith's Newmail file, and read and write access to be restricted to private use. No group access is allowed, but the public is given "create" access so that messages from other mail users can be created in the Newmail directory. The Mail file is accessed only by the user who owns it; there need be no public access to it at all.

The following access must be provided for the system to function:

 READ access for Mail/Newmail prefix (all users must have same prefix and Newmail).

4/1/83

1

7-4

- READ and WRITE access for your own Mailfile.
- 3. DELETE and READ access for your own Newmail directory.
- 4. CREATE access for other Newmail directories.

A private password, once it has been set, can be entered in several ways:

- By issuing a network "SET PRVPW" command from the NET program before the Messenger is used.
- 2. By including the SET PRVPW command in the boot volume startcmd.text.
- By including the private password in the appropriate Mail Set commands in the boot volume Defaults.text.

The system default is no protection.

(

#### Chapter 8

#### The Nestar CVAL Convention

## 8.0 Introduction

If you are an applications programmer, you will need to know how to your Nestar programs can be used with the next of your programs. This chapter describes the Nestar convention for chaining programs.

#### 8.1 CVAL

Pascal Release 1.1 allows one program to chain to another, and provides for a global string called CVAL to be passed as a parameter.

See Pages 2 and 3 of the "Addendum to the Apple Pascal Language Reference Manual" (Apple Part #031-0101-00) for a discussion of chaining programs in the Apple Pascal environment. To use these procedures in the FS environment with the Nestar shared library, the line

USES CHAINSTUFF;

that immediately follows the Program heading must be replaced by

USES (\*\$U LIB:NESTAR.LIB\*) CHAINSTUFF;

The Nestar definition of the CVAL variable allows it to be used both to specify a series of program to be executed, and to supply parameters to those programs. Programs which obey this convention can thus be called as subroutines or be linked in a chain of consecutive program executions.

4/1/83

8-1

## 8.2 Format of CVAL String

The general format of the CVAL string as a program begins execution is:

parm//program2, parm2//program3 ...

where "parm" is a parameter that is being passed to the current program. When it terminates, programl is the next program to be executed, and it is passed the string starting with parm2.

For example, if the CVAL string has the following value when program ABC is executed

verbose//DEF, nosend

then program ABC will be executed with "verbose" as a parameter, after which program DEF will be executed with "nosend" as a parameter.

## 8.3 Complex Chain Sequences

Complex CHAIN sequences may be implemented by programs which add to as well as remove names from the CVAL string. Two procedures that manipulate the CVAL string in accordance with this convention are shown here:

#### GETPARM (parm-string);

This procedure sets "parm-string" to the parm provided to this program. In addition, if a CHAIN program name was given then a SETCHAIN is done (for this reason, GETPARM should be called even if the invoking program doesn't expect/accept a parm). This procedure should only be called once per program since multiple calls will unstack multiple parm/program list

8-2

entries.

SETPARM (parm-string, program-name-string); This procedure sets the parm for the next program which will be executed. In addition, the program name of the program to be executed after the next program has completed can be specified (e.g, the program name could be the original program name to cause a "return" to the original program when the next program has completed). SETPARM always returns and multiple SETPARM calls are legal (to set up a list of programs to execute).

PROCEDURE GETPARM (VAR PARM:STRING):

VAR

P: INTEGER; CVAL,PGM:STRING;

```
BEGIN
 GETCVAL (CVAL);
 P := POS ('//', CVAL); (*find the end of our
                            parm*)
  IF P = O THEN BEGIN
    PARM := CVAL;
    CVAL := 11
  END
  ELSE BEGIN
    PARM := COPY (CVAL, 1, P-1);
    DELETE (CVAL, 1, P+1);
    P := POS (`, `, CVAL);
    IF P = O THEN BEGIN
      PGM := CVAL:
      CVAL := ---
    END
    ELSE BEGIN
      PGM := COPY (CVAL, 1, P-1);
      DELETE (CVAL, 1, P)
```

END;

4/1/83

CVAL

PROCEDURE SETPARM (PARM, PGM: STRING);

VAR

CVAL: STRING;

BEGIN

GETCVAL (CVAL);

SETCVAL (CONCAT (PARM, '/', PGM, ', ', CVAL))
END;

í

#### Appendix A

# Using The Messenger Program in the Apple // PASCAL Environment

#### A.0 Introduction

This Appendix includes instructions and information specific to the Apple // Pascal environment. It is meant to be read in conjunction with Chapters 1-8 of this manual. It includes the following information and instructions.

- 1. Invoking the mail program (to be read in conjunction with Chapter 2).
- Invoking the mail program automatically at startup of your workstation (to be read in conjunction with Chapter 2).
- 3. Proper syntax of file names when storing and using text files in conjunction with the mail program (to be read in conjunction with Chapters 5 and 6).
- 4. Printing messages on a local printer (to be read in conjunction with Section 5.9).
- 5. Freezing the screen display.

#### A.1 Invoking the Mail Program

The mail program resides on

/MAIN/LIB/APPLE2/UCSD/PASCAL

which is the shared library volume for this environment.

4/1/83

A**-**1

To invoke the mail program, select the execute function from the main Pascal command line by typing "X". Then supply the following specifier:

LIB:MAIL

# A.2 Invoking the Mail Program Automatically Upon Startup of Your Workstation

The network software includes special auto-start features which can cause your mail program to be invoked automatically when your system is powered up. In order to make use of this capability, you will need to add instructions to your Startcmd.Text file, which is located on your boot volume.

To learn how to configure this STARTCMD.TEXT file you will need to refer to the User's Guide for the Apple // Pascal Environment.

In addition to being made to start up automatically upon system power up, the mail program can be given commands so that it will automatically show you how many new messages you have and ask you if you would like to read the first one.

You should get together with your system manager if you would like to use these automatic start-up features.

Your system manager may have already configured your Startcmd.Text file to include startup of the mail program. If you don't like this, it can be changed. Speak with the system manager about it.

(

# A.3 Proper Syntax for File Names When Storing and Using Text Files

In Chapters 5 and 6, we tell you how to file messages and how to use text files as messages. There are some rules about specifying file names under the Apple // Pascal Environment which are important for you to know.

When you use the "Write" command or menu option, you are asked for a file name. When you read in the text of a message from a file, you will need to specify a file name.

When you are specifying these file names there are some Pascal conventions you should keep in mind.

If you ask for a text file to be created or found and you supply a name without the .text extension, that extension will be appended.

If you ask for a file to be created or found and you supply a name which has a .text extension, the file created or found will have the exact file name that you typed including the .text extension.

If you ask for a file to be created or found and you end the file name with a period, the file that is created or found will not (can not) have a .text extension.

Examples of instances involving these conventions are as follows:

- If you ask for "mymail" to be created a file called "mymail.text" will be created.
- 2. If you ask that a file called "Letter.text"

4/1/83

be used as a message (after the % character). The file "Letter.text" will be used.

- 3. If vou ask that file called а "#3:appointments." be used as a message, the file called "#3:appointments" will be used. In this case, if there is a file called "appointments.text" on the volume Smith: (which can be specified as #3:), that file will not be used because the existence of the period in your specification tells Pascal not to automatically append .text to your specification, but to look instead for a file name that exactly matches your specification.
- 4. If you create a file and supply the name "goals.", the file will be created and will be called "goals", not "goals.text".

NOTE: In the above examples we have sometimes specified the volume and sometimes not. You should know that if you want to retrieve or create a file, you will need to specify the volume name or number only if the volume you are specifying is not your prefix volume.

# A.4 Printing Messages On A Local Printer

If you intend to use a local printer for printing mail messages, you must have the appropriate interface card for your printer installed in slot 1 of your Apple // computer. You must set drive 6 real, either by executing LIB:NET, or by modifying the Startcmd.text file on your boot volume.

Having invoked the MAIL program, you can then invoke the "Write" function from any of the

A-4

three levels.

- .1. You can type "WRITE" after the Command?
   prompt.
- 2. You can select the "Write option from the Incoming Command option line by typing "W".
- 3. You can select the Write" option from the Outgoing Command option line by typing "W".

When you select this option you will to asked the following: To what file?

Your response can be either of the following:

Printer:

**#6:** 

## A.5 Freezing the Screen Display

Type <Ctrl><S> to freeze a scrolling screen display (such as a listing of all headers), and <Ctrl><S> to resume scrolling.

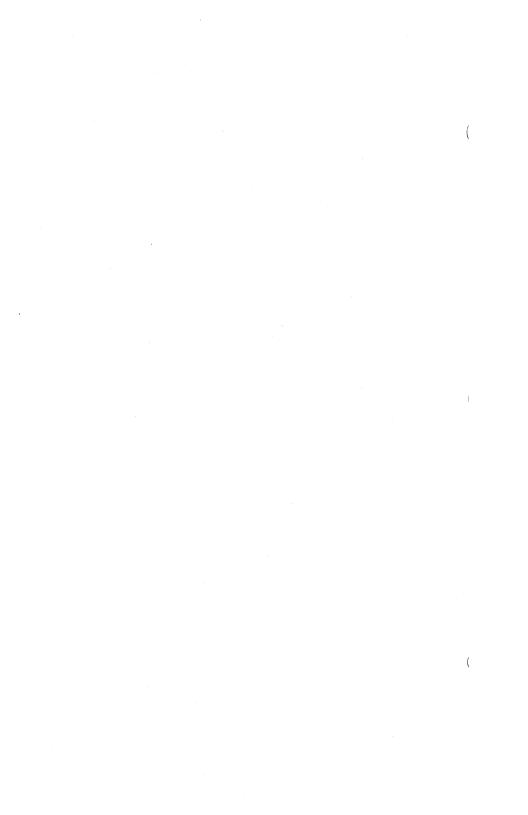

### Appendix B

# Using The Messenger Program in the Apple /// SOS Environment

## B.O Introduction

This includes Appendix instructions and information specific to the Apple /// SOS environment. It is meant to be read in conjunction with Chapters 1-8 of this manual. It includes the following information and instructions.

- 1. Invoking the mail program (to be read in conjunction with Chapter 2).
- 2. Invoking the mail program automatically at startup of your workstation (to be read in conjunction with Chapter 2).
- 3. Proper syntax of file names when storing and using text files in conjunction with the mail program (to be read in conjunction with Chapters 5 and 6).
- 4. Printing messages on a local printer (to be read in conjunction with Section 5.9).
- 5. Freezing the screen display.

## B.1 Invoking The Mail Program

The mail program resides on

## /MAIN/LIB/APPLE3/SOS

which is the shared library volume for this environment.

4/1/83

To invoke the mail program, select the execute function from the main Pascal command line by typing "X". Then supply the following specifier:

/LIB/MAIL

## B.2 Invoking The Mail Program Automatically Upon Startup of Your Workstation

The network software includes special auto-start features which can cause your mail program to be invoked automatically when your system is powered up. In order to make use of this capability, you will need to add instructions to your Startcmd.Text file, which is located on your boot volume.

To learn how to configure this Startcmd.Text file you will need to refer to the User's Guide for the Apple /// SOS Environment.

In addition to being made to start up automatically upon system power up, the mail program can be given commands so that it will automatically show you how many new messages you have and ask you if you would like to read the first one.

You should get together with your system manager if you would like to use these automatic start-up features.

Your system manager may have already configured your Startcmd.Text file to include start up of the mail program. If you don't like this, it can be changed. Speak with the system manager about it. (

## B.3 Proper Syntax For File Names When Storing And Using Text Files

In Chapters 5 and 6, we tell you how to file messages and how to use text files as messages. There are some rules about specifying file names under the Apple /// SOS Environment which are important for you to know.

When you use the "Write" command or menu option, you are asked for a file name. When you read in the text of a message from a file, you will need to specify a file name.

When you are specifying these file names there are some Pascal conventions you should keep in mind.

If you ask for a text file to be created or found and you supply a name without the .text extension, the file created or found will have the exact file name that you specified.

If you ask for a file to be created or found and you supply a name which has a .text extension, that extension will be appended.

If you ask for a file to be created or found and you end the file name with a period, the file that is created or found will not (can not) have a .text extension.

Examples of instances involving these conventions are as follows:

- If you ask for "mymail" to be created a file called "mymail.text" will be created.
- 2. If you ask that a file called "Letter.text" be used as a message (after the % character).

The file "Letter.text" will be used.

- 3. If you ask that a file called ".N1/appointments." be used as a message, the file called ".N1/appointments" will be used. In this case, if there is a file called "appointments.text" on the volume Smith:, (which can be specified as .N1) that file will not be used because the existence of the period in your specification tells Pascal not automatically append .text to your to specification, but to look instead for a file that exactly matches name your specification.
- 4. If you create a file and supply the name "goals.", the file will be created and will be called "goals", not "goals.text".

NOTE: In the above examples we have sometimes specified the volume and sometimes not. You should know that if you want to retrieve or create a file, you will need to specify the volume name or number only if the volume you are specifying is not your prefix volume.

# B.4 Printing Messages On A Local Printer

If you intend to use a local printer for printing mail messages, you must have the appropriate interface at the rear of your Apple /// computer. And, you must have the appropriate printer driver code file in the SOS.Driver file on your boot volume. Finally, you must know the device name of your printer driver file (i.e. .Printer).

Having invoked the MAIL program, you can then invoke the "Write" function from any of the three levels. (

B-4

- You can type "WRITE" after the Command? prompt.
- 2. You can select the "Write option from the Incoming Command option line by typing "W".
- 3. You can select the Write" option from the Outgoing Command option line by typing "W".

When you select this option you will to asked the following:

To what file?

Your response will be:

.Name

where .Name is the SOS device name for the printer driver file that is used to communicate with your Printer (e.g., .Printer).

## B.5 Freezing the Screen Display

Type <Ctrl><7> to freeze a scrolling screen display (such as a listing of all headers), and <Ctrl><7> to resume scrolling.

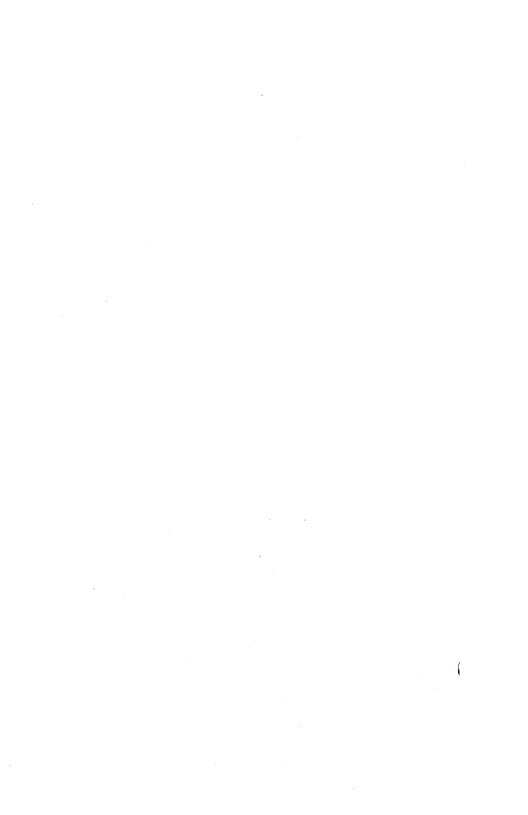

### Appendix C

## Using The Messenger Program in the IBM PC UCSD p-System Environment

## C.O Introduction

includes instructions This Appendix and information specific to the TBM Personal Computer UCSD p-system environment. It is meant to be read in conjunction with Chapters 1-8 of manual. T+ includes the this following information and instructions.

- 1. Invoking the mail program (to be read in conjuntion with Chapter 2).
- 2. Invoking the mail program automatically upon start up of your workstation (to be read in conjunction with Chapter 2).
- Proper syntax of file names when storing and using text files in conjunction with the mail program (to be read in conjunction with Chapters 5 and 6).
- Printing messages on a local printer (to be read in conjunction with Section 5.9).
- 5. Freezing the screen display.

#### C.1 Invoking The Mail Program

The mail program resides on

/MAIN/LIB/IBMPC/UCSD/PASCAL

which is the shared library volume for this environment.

4/1/83

C-1

To invoke the mail program, select the execute function from the main p-system command line by typing "X". Then supply the following specifier:

LIB:MAIL

# C.2 Invoking The Mail Program Automatically Upon Start Up of Your Workstation

The network software includes special auto-start features which can cause your mail program to be invoked automatically when your system is powered up. In order to make use of this capability, you will need to add instructions to your STARTCMD.TEXT file which is located on your work volume.

To learn how to configure this STARTCMD.TEXT file you will need to refer to the File Server User's Manual for the IBM Personal Computer UCSD p-System Environment.

In addition to being made to start up automatically upon system power up, the mail program can be given commands so that it will automatically show you how many new messages you have and ask you if you would like to read the one. You should get together with your first system manager if you would like to use these automatic startup features.

Your system manager may have already configured your STARTCMD.TEXT file to include start up of the mail program. If you don't like this, it can be changed. Speak with the system manager about it. ĺ

C-2

## C.3 Proper Syntax For File Names When Storing And Using Text Files From Messenger

In Chapters 5 and 6 we tell you how to file messages and how to use text files as messages. There are some rules about specifying file names in Messenger under the IBM PC UCSD p-System environment which are important for you to know.

When you use the "Write" command or menu option, you are asked for a file name. When you read in the text of a message from a file, you will need to specify a file name.

When you are specifying these file names there are some conventions you should keep in mind.

If you ask for a text file to be created or found and you supply a name without the .text extension, that extension will be appended.

If you ask for a file to be created or found and you supply a name which has a .text extension, the file created or found will have the exact file name that you typed including the .text extension.

If you ask for a file to be created or found and you end the file name with a period, the file that is created or found will not (can not) have a .text extension.

Examples of instances involving these conventions are as follows:

- If you ask for "mymail" to be created a file called "mymail.text" will be created.
- If you ask that a file called "Letter.text" be used as a message (after the % character).

The file "Letter.text" will be used.

- 3. If you ask that a file called "#5:appointments." be used as a message, the file called "#5:appointments" will be used. In this case, if there is a file called "appointments.text" on the volume on #5:, that file will not be used because the existence of the period in your specification tells the system not to automatically append .text to your specification, but to look instead for a file name that exactly matches your specification.
- 4. If you create a file and supply the name "goals." the file will be created and will be called "goals" not "goals.text".

NOTE: In the above examples we have sometimes specified the volume and sometimes not. You should know that if you want to retrieve or create a file, you will need to specify the volume name or number only if the volume you are specifying is not your prefix volume.

## C.4 Printing Messages on a Local Printer

If you intend to use a local printer for printing mail messages, you must have the appropriate interface card for your printer installed in your IBM Personal Computer.

Having invoked the MAIL program, you can then invoke the "Write" function from any of the three levels.

 You can type "WRITE" after the Command? prompt.

4/1/83

(

- 2. You can select the "Write option from the Incoming Command option line by typing "W".
- 3. You can select the Write" option from the Outgoing Command option line by typing "W".

When you select this option you will to asked the following:

To what file?

Your response will be:

Printer:

or

#6:

# C.5 Freezing the Screen Display

Type <Ctrl><S> to freeze a scrolling screen display (such as a listing of all headers), and <Ctrl><S> to resume scrolling.

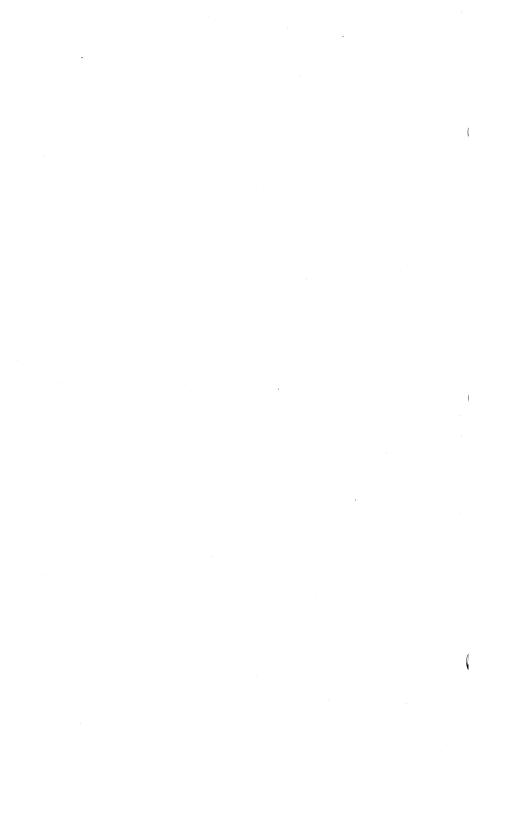

## INDEX

A

```
access required by Messenger 7-4
active messages 1-3
ANSWER 5-4
A(nswer) 1-5, 3-3
automatic startup
and read 2-1, 7-1, A-2, B-2, C-2
```

## В

С

```
CC: 1-1, 3-9
chaining 8-1
CHECK command 3-8
"Class?" 4-2
classes, too many 4-5
CLASSIFY command 4-4
CLEAR 6-1
"Command?" 1-4, 2-2
command level 2-2
commands 2-6
<CTRL> C (abort operation) 2-8
CVAL convention 8-1
```

## D

```
DECLASSIFY 4-9
Defaults.Text 7-1
DELETE filed mail 4-12
DISPLAY command 3-3, 5-1
```

### INDEX

```
display, freezing
Apple // A-5
Apple /// B-5
IBM PC C-5
display specifiers
F, L, P, N 4-6
```

Ε

entering passwords 7-4 environments iii <ESC><RETURN> 3-10, 3-13

F

```
F(ile) 4-2
filed mail
filed message number 4-3
filing mail 4-lff
FORWARD 5-6
Fo(rward) 1-5, 3-4
Formal definition
    of messages 4-7
freezing screen display:
    Apple // A-5
    Apple // B-5
    IBM PC C-5
FROM: 1-1
full mail file 4-3
```

G

general rules 2-7 getting started 2-1

4/1/83

(

```
H
HEADERS command 5-3
HELP 6-2
"How to Use This Manual" iii
Ι
incoming mail level 2-2
incoming mail menu 1-5, 2-3, 3-3
INFO 6-5
input, user 2-7
introduction 1-1
invoking the mail program A-1, B-1, C-1
К
K(eep) 3-4, 3-6
L
levels 2-2
local printing of messages 1-3, A-4, B-4, C-4
М
mail commands 2-6
mail file, 1-3
    full 4-3
mail program startup 2-1, A-1, B-1, C-1
manual startup 2-2
```

4/1/83

```
memory overflow 3-15
menus 1-5
    incoming 3-3
message 1-1, 4-7
    current 4-8
     definition 4-7
       first 4-8
       last 4-8
       next 4-8
       previous 4-8
message body 1-1
message date 1-1
message greeting 1-4
message header 1-1
Messenger commands 2-6
Messenger's three levels 2-2, 2-5
<msg>, syntax 4-7
```

N

```
NESTAR.START 7-1
NEWS 6-2
NET 6-3
N(ext) 3-4
"No classify xxx exists." 4-4
"Not enough free blocks" 4-3
```

0

outgoing mail level 2-2 outgoing mail menu 3-10

Ρ

Pascal Environmnet

## INDEX

```
Apple // A-1
    Apple /// B-1
    IBM PC C-1
prerequisite documentation iii, iv
PRINT 5-11
P(rint) 3-4, 3-12
printing on local printer A-4, B-4, C-4
progress of a message 1-2
protection 7-4
Q
QUIT 6-4
Q(uit) 1-6, 3-4, 3-10
R
READ command 3-1
R(eceipt) 3-12
reading registered mail 3-6
receiving mail 3-lff
registered mail 3-6, 3-12
RENAME 4-10
RESEND 5-8
S
S(end) 1-6, 3-13
SEND command 3-8
sending mail
             3-1ff
SHOW 6-4
SHOW CLASSES 4-11
startup 2-1
     manual 2-2, A-1, B-1, C-1
Startcmd.Text A-2, B-2, C-2
```

4/1/83

#### INDEX

storage of a message 1-3 subject 3-10 syntax of file names A-3, B-3, C-3 syntax of message 4-7

## т

"To?" 1-1, 3-9, 3-14

## U

```
UNDELETE 4-12
usage 4-7
user input 2-7
using messenger 1-3, 2-1
using text files 3-14
```

## W

"Who are you?" 2-2 WRITE 5-9 W(rite) 3-5, 3-12

## Other

%filename 3-9, 3-14, 3-15 "?" command 6-2

¢

(

PLAN 4000 PUBLICATIONS

| '<br>General Information Manual                        | GA40-0100             |
|--------------------------------------------------------|-----------------------|
| PLAN 4000 Physical Planning<br>and Installation Manual | GA40-0101             |
| File Server User's Manual                              | SC40-0200             |
| File Server Apple //<br>Pascal User´s Guide            | SC40-0501             |
| File Server Apple //<br>DOS User´s Guide               | SC40-0502             |
| File Server Apple //<br>CP/M User´s Guide              | sc40-0503             |
| File Server Apple ///<br>SOS User´s Guide              | SC 40 <b>-</b> 0 50 4 |
| File Server IBM PC<br>DOS User´s Guide                 | sc40 <b>-</b> 0505    |
| File Server IBM PC<br>UCSD p-System User´s Guide       | SC40-0506             |
| File Server Installation<br>and Operation Manual       | SC40-0300             |
| PLAN 4000 System Service Manual                        | LA40-0401             |
| Print Server User's Manual                             | SC40-0201             |
| Print Server Installation<br>and Operation Manual      | SC40-0301             |
| Messenger User´s Manual                                | SH40-0204             |
| Messenger Installation and<br>Operation Manual         | SH 40-0304            |

BB-1

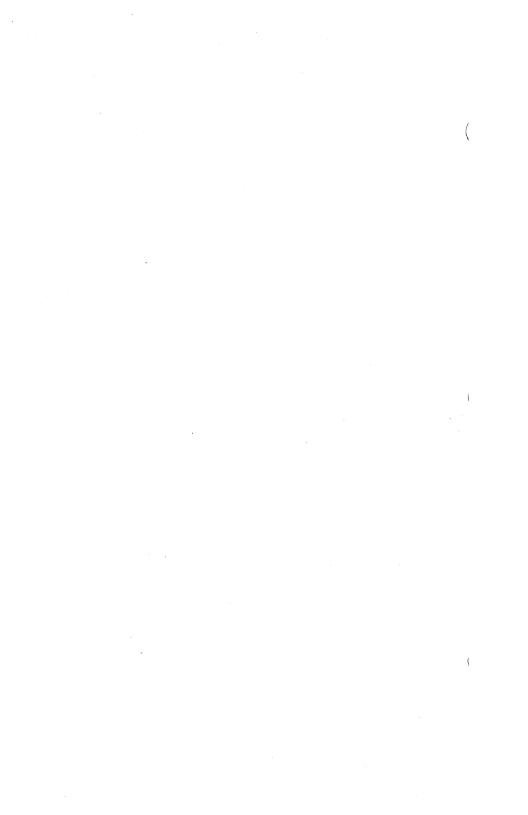

This manual is one in a series that describes the use of the PLAN 4000 system.

You are encouraged to use this form to communicate to Nestar any problems or suggestions associated with the system. We would like your comments on improving the system itself, as well as on this documentation. Possible topics for comment are: clarity, accuracy, completeness, organization, coding, retrieval and legibility.

No postage stamp is necessary if mailed within the U.S.A.

:

:

Nestar installation location:

Submitter's name

Address

Description of problem or suggestion:

Please mail this form to :

Nestar Systems, Incorporated 2585 E. Bayshore Road Palo Alto, California 94303 Attn: PUBLICATIONS DEPT.

# **BUSINESS REPLY CARD**

First Class

Permit No. 239

Paio Alto, CA

POSTAGE WILL BE PAID BY ADDRESSEE

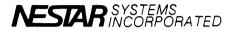

2585 East Bayshore Road Palo Alto, California 94303

Fold here

No Postage Necessary If Mailed In The United States This manual is one in a series that describes the use of the PLAN 4000 system.

this form You are encouraged to use to communicate to Nestar any problems or suggestions associated with the system. We would like your comments on improving the system itself, as well as on this documentation. Possible topics for comment are: clarity. accuracy, completeness, organization, coding, retrieval and legibility.

No postage stamp is necessary if mailed within the U.S.A.

:

:

Nestar installation location:

Submitter's name

Address

Description of problem or suggestion:

Please mail this form to :

Nestar Systems, Incorporated 2585 E. Bayshore Road Palo Alto, California 94303 Attn: PUBLICATIONS DEPT.

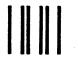

# **BUSINESS REPLY CARD**

**First Class** 

Permit No. 239

Palo Alto, CA

POSTAGE WILL BE PAID BY ADDRESSEE

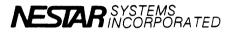

2585 East Bayshore Road Palo Alto, California 94303 No Postage Necessary If Mailed In The United States

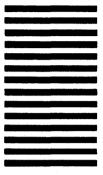

Fold here